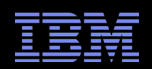

# **Eliminate Passwords with Single Sign-on in your IBM i Environment**

#### **Thomas Barlen**

Consulting IT Specialist IBM Systems Lab Services & Training <http://www.ibm.com/systems/services/labservices/>

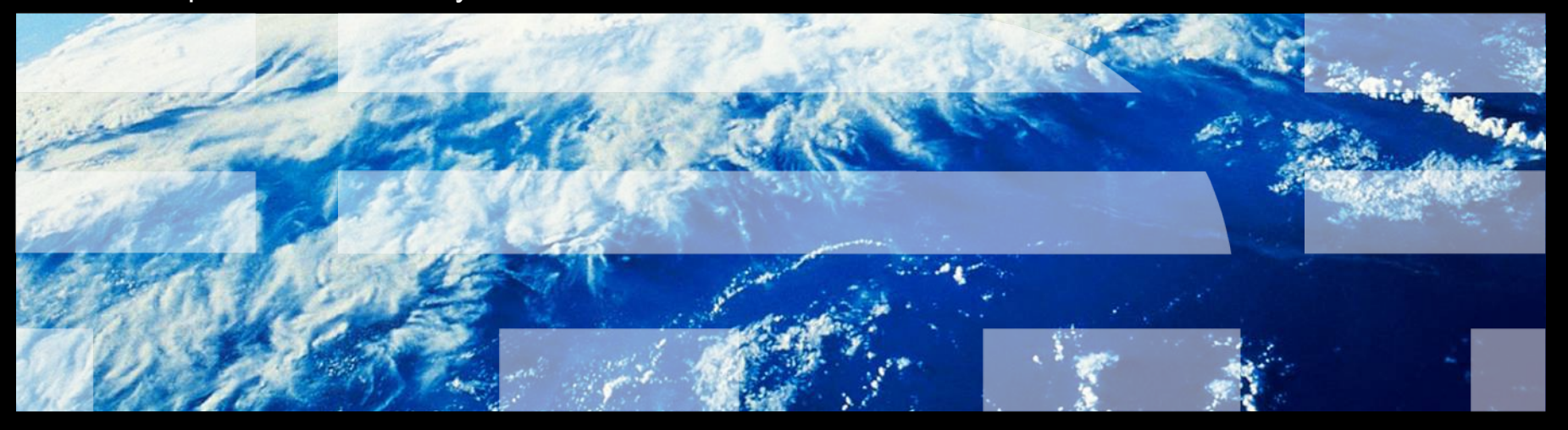

# **Notices**

This information was developed for products and services offered in the U.S.A.

Note to U.S. Government Users Restricted Rights — Use, duplication or disclosure restricted by GSA ADP Schedule Contract with IBM Corp.

- IBM may not offer the products, services, or features discussed in this document in other countries. Consult your local IBM representative for information on the products and services currently available in your area. Any reference to an IBM product, program, or service is not intended to state or imply that only that IBM product, program, or service may be used. Any functionally equivalent product, program, or service that does not infringe any IBM intellectual property right may be used instead. However, it is the user's responsibility to evaluate and verify the operation of any non-IBM product, program, or service.
- IBM may have patents or pending patent applications covering subject matter described in this document. The furnishing of this document does not give you any license to these patents. You can send license inquiries, in writing, to: IBM Director of Licensing, IBM Corporation, North Castle Drive Armonk, NY 10504-1785 U.S.A.
- The following paragraph does not apply to the United Kingdom or any other country where such provisions are inconsistent with local law: INTERNATIONAL BUSINESS MACHINES CORPORATION PROVIDES THIS PUBLICATION "AS IS" WITHOUT WARRANTY OF ANY KIND, EITHER EXPRESS OR IMPLIED, INCLUDING, BUT NOT LIMITED TO, THE IMPLIED WARRANTIES OF NON-INFRINGEMENT, MERCHANTABILITY OR FITNESS FOR A PARTICULAR PURPOSE. Some states do not allow disclaimer of express or implied warranties in certain transactions, therefore, this statement may not apply to you.
- This information could include technical inaccuracies or typographical errors. Changes are periodically made to the information herein; these changes will be incorporated in new editions of the publication. IBM may make improvements and/or changes in the product(s) and/or the program(s) described in this publication at any time without notice.
- Any references in this information to non-IBM Web sites are provided for convenience only and do not in any manner serve as an endorsement of those Web sites. The materials at those Web sites are not part of the materials for this IBM product and use of those Web sites is at your own risk.
- IBM may use or distribute any of the information you supply in any way it believes appropriate without incurring any obligation to you.
- Information concerning non-IBM products was obtained from the suppliers of those products, their published announcements or other publicly available sources. IBM has not tested those products and cannot confirm the accuracy of performance, compatibility or any other claims related to non-IBM products. Questions on the capabilities of non-IBM products should be addressed to the suppliers of those products.
- This information contains examples of data and reports used in daily business operations. To illustrate them as completely as possible, the examples include the names of individuals, companies, brands, and products. All of these names are fictitious and any similarity to the names and addresses used by an actual business enterprise is entirely coincidental.

#### COPYRIGHT LICENSE:

This information contains sample application programs in source language, which illustrates programming techniques on various operating platforms. You may copy, modify, and distribute these sample programs in any form without payment to IBM, for the purposes of developing, using, marketing or distributing application programs conforming to the application programming interface for the operating platform for which the sample programs are written. These examples have not been thoroughly tested under all conditions. IBM, therefore, cannot guarantee or imply reliability, serviceability, or function of these programs. You may copy, modify, and distribute these sample programs in any form without payment to IBM for the purposes of developing, using, marketing, or distributing application programs conforming to IBM's application programming interfaces.

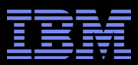

### **Trademarks**

The following terms are trademarks of the International Business Machines Corporation in the United States, other countries, or both:

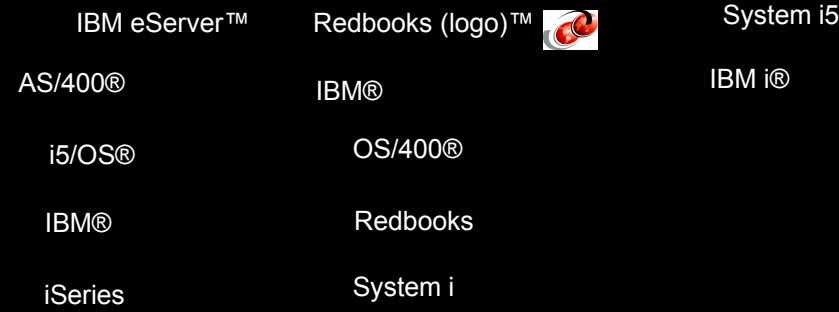

The following terms are trademarks of other companies:

Intel, Intel Inside (logos), MMX, and Pentium are trademarks of Intel Corporation in the United States, other countries, or both.

Microsoft, Windows, Windows NT, and the Windows logo are trademarks of Microsoft Corporation in the United States, other countries, or both.

Java and all Java-based trademarks and logos are trademarks or registered trademarks of Sun Microsystems, Inc. in the United States, other countries, or both.

UNIX is a registered trademark of The Open Group in the United States and other countries.

SET, SET Secure Electronic Transaction, and the SET Logo are trademarks owned by SET Secure Electronic Transaction LLC.

Other company, product, and service names may be trademarks or service marks of others.

# Acknowledgements

This presentation was developed by Thomas Barlen, IBM Systems Lab Services & Training. Thomas is based in Germany, but works world-wide on mostly IBM i (i5/OS) and also AIX related security projects and presents at technical conferences.

■ You can also engage Thomas for any kind of IBM i (i5/OS) related security (including but not limited to base security, object level access, object signing, IFS security, cryptography, security assessments, etc.) project or issue as well as cross-platform single signon projects. The best way to reach Thomas is by e-mail at barlen@de.ibm.com.

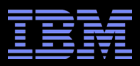

# IBM Systems Lab Services & Training

IBM Systems Lab Services & Training can help you optimize the utilization of your data center and system solutions.

Lab Services has the knowledge and deep skills to support you through the entire information technology race. Focused on the delivery of new technologies and niche offerings, Lab Services collaborates with IBM Global Services and IBM Business Partners to provide complementary services that will help lead through the turns and curves to keep your business running at top speed.

The team consists of consultants and specialists from various geographies with extensive field experience and roots into the development labs.

#### **What we offer**

We apply the intellectual and technical capital of IBM development toward making sure IBM Systems products succeed, build loyalty and increase satisfaction. Our services include:

- Implementation, development and solution integration for IBM i™, AIX™, IBM System x<sup>™</sup>, and IBM System z<sup>™</sup> technology.Storage services to simplify data migration to IBM System Storage™, enable and automate advanced hardware functions, implement virtualization technology for improving SAN-based storage and data management, and deploy copy services and disaster recovery solutions in an open systems environment.
- Application development, such as software components to accelerate solution deployment.
- IT optimization studies to help simplify, optimize, and reduce costs.
- Cross-platform virtualization, automation and systems management solutions.
- Data Center evaluation, consultation, and direction in power, packaging and cooling.
- Clusters support to serve a broad range of functions, from server/workload consolidation to highperformance parallel computing tasks.

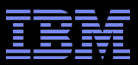

### Worldwide STG Lab Services Delivery Teams: a global team

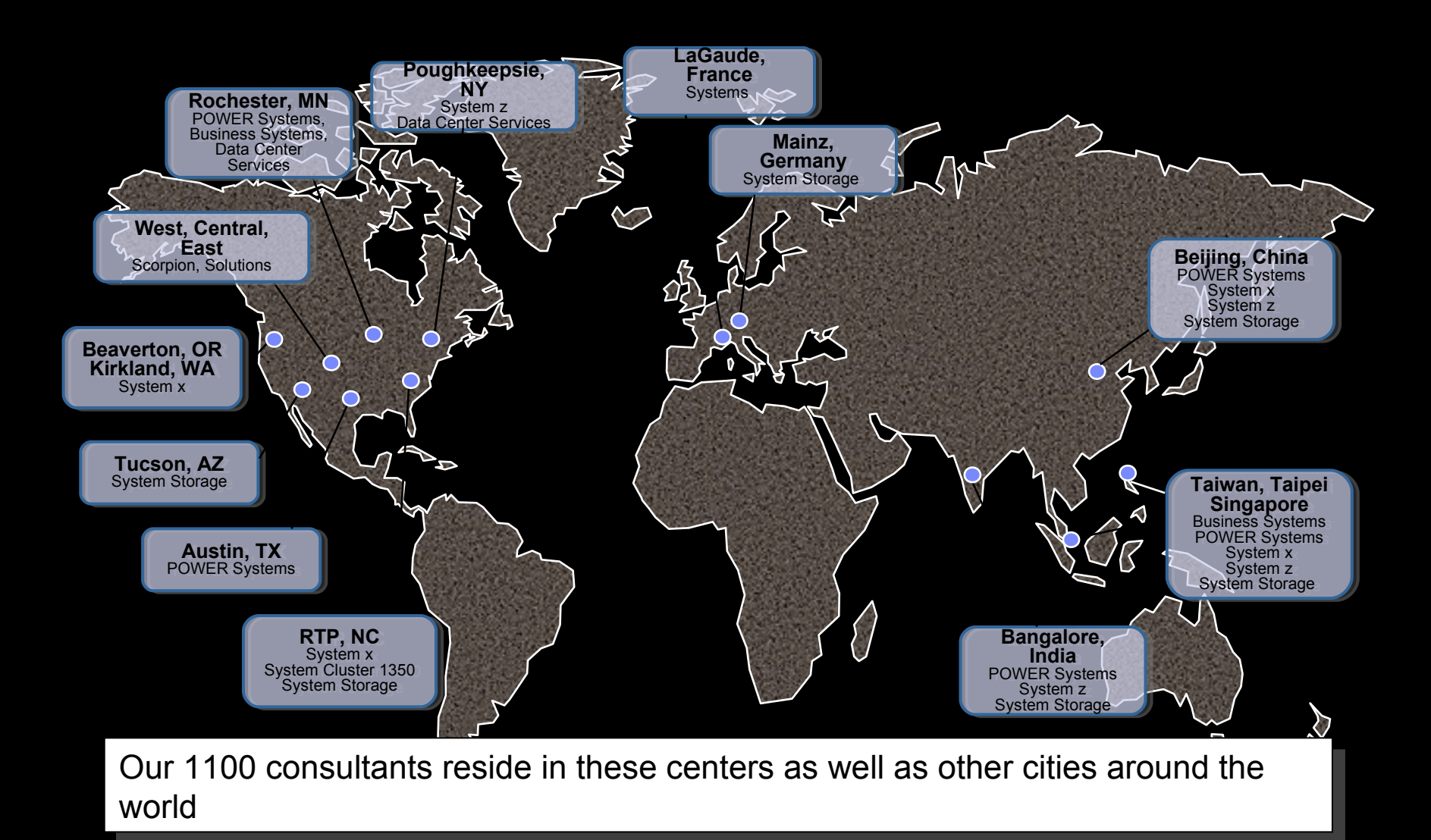

# IBM Systems Lab Services & Training Key Offerings

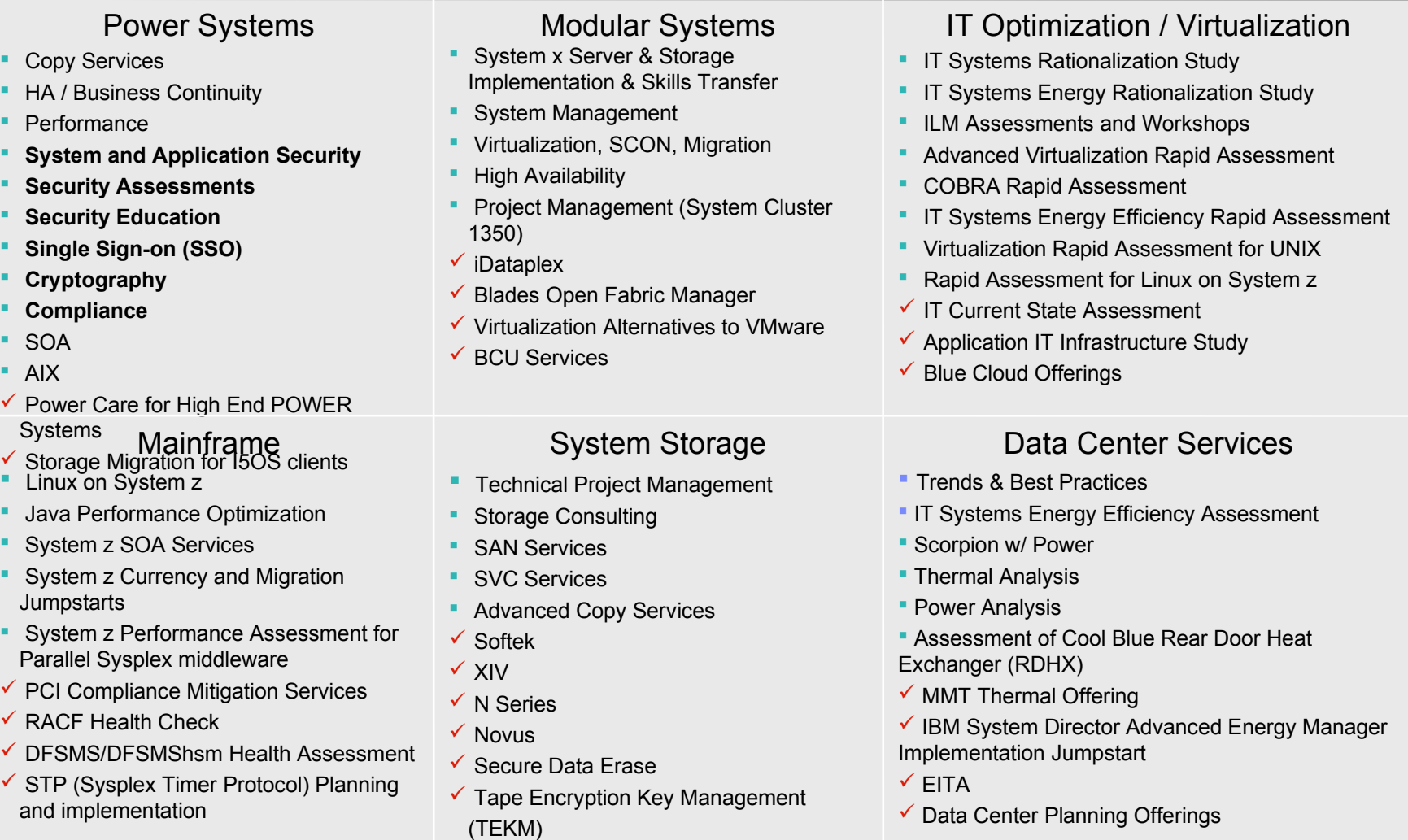

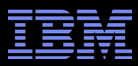

### How to involve STG Lab Services

■ Visit out Web site at <http://www.ibm.com/systems/services/labservices/>

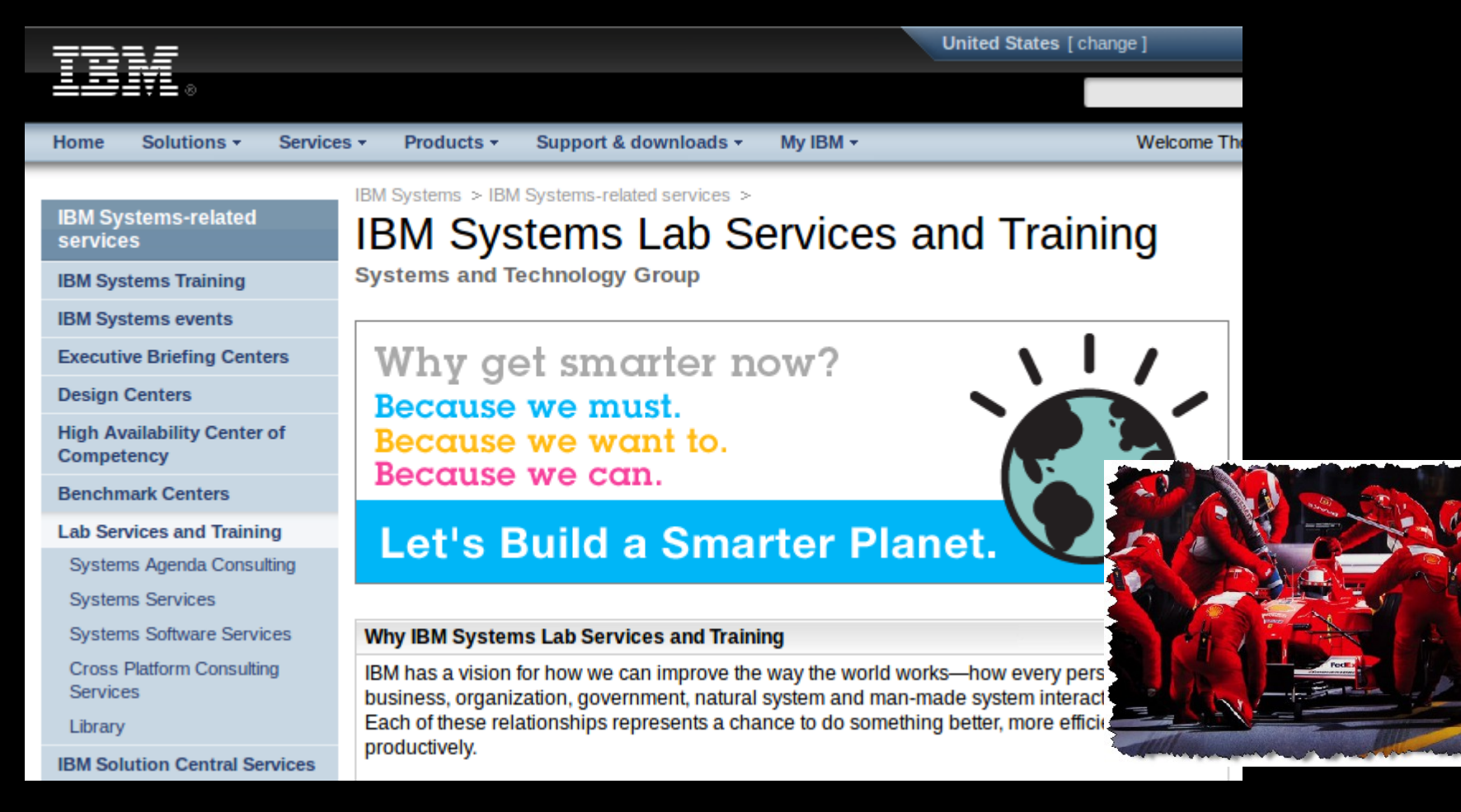

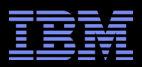

# Agenda

- An introduction to single sign-on
- Possible solutions
- Technologies that enable Single Sign-on with password elimination in IBM i
- Implementation overview

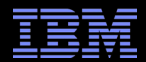

# **Notes**

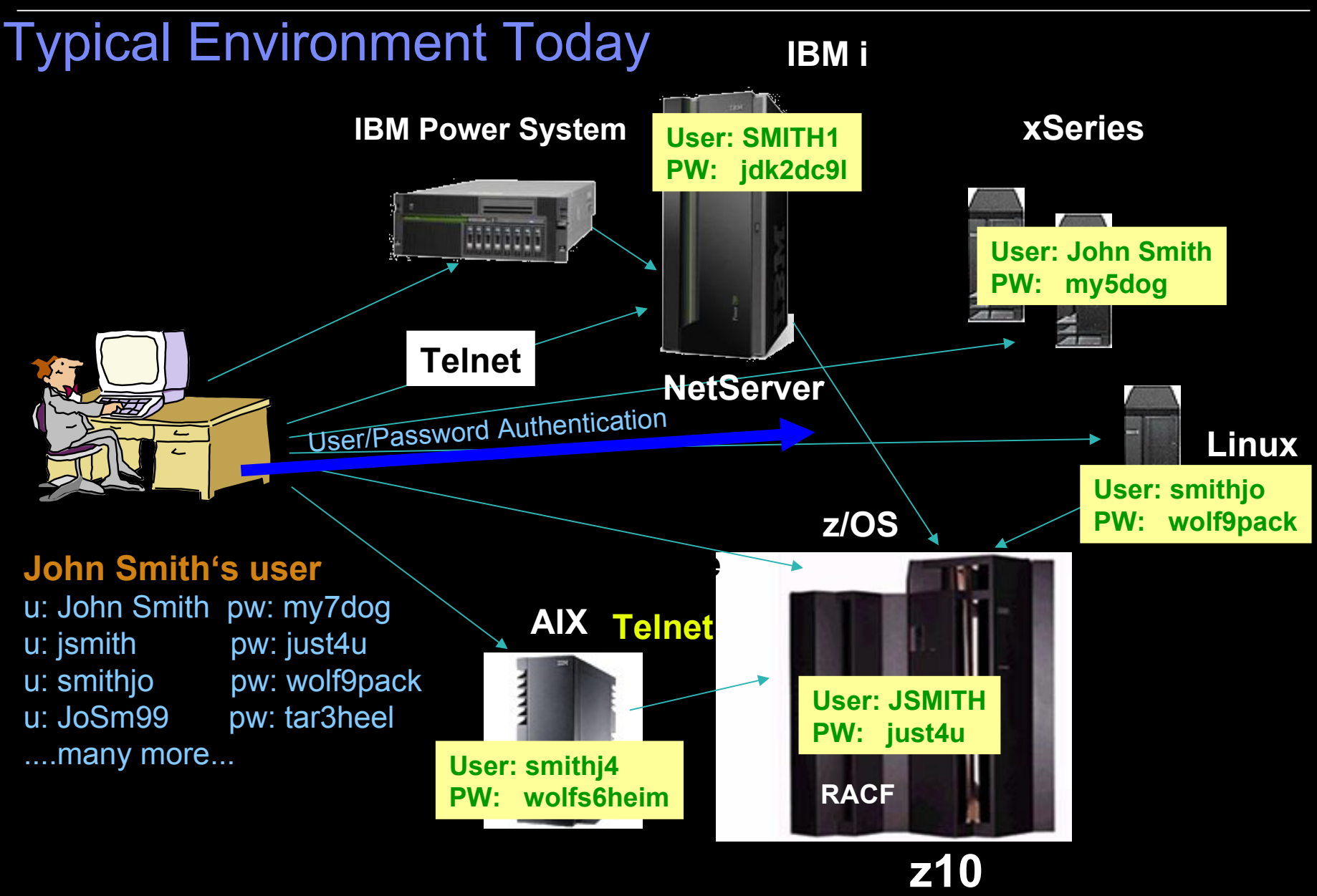

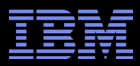

# Notes: Typical Environment Today

- Each system has its own unique user registry, and most likely, its own rules for user IDs and passwords. Users end up with multiple user IDs and passwords. It is quite common that users try to simplify their own local environment by using the same password in multiple systems.
- As an application developer, you know that the customer data is spread out across many different types of systems. All of them having their own user registries and associated security semantics. Your only chance of providing a distributed application that works is to provide a new user registry for your application, despite the impact it will cause on administration.
- Cross platform distributed applications that span platforms often "agree" who a specific user is. When OS protected resources are accessed, the application projects (maps) the application view of a user into the OS view of the user. The back-end system is forced to trust the front-end servers.
- Passwords are often transmitted in the clear.

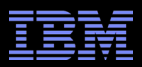

# Agenda

- An introduction to single sign-on
- Possible solutions
- Technologies that enable Single Sign-on with password elimination in IBM i
- Implementation overview

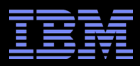

#### Single Signon characteristics

- Sign on once to the network using, for example user ID and password
- Subsequent connection requests to application services and resources are authenticated without prompting for the user ID or password
- Taking different identities for various applications for a single entity into consideration is desirable **Vertical SSO Horizontal SSO**

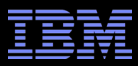

## Notes: Single Signon characteristics

- The term single signon is often misinterpreted or confused with having a single user ID and password to sign on to a system. However, in most cases, users still have to sign on to each application or service individually. With a true SSO solution, a user signs on only once to the network (a central authentication service) and then accesses all participating services without re-entering a user ID or password. Many available SSO solutions, however, only offer SSO in a Web environment. It is desirable to have a SSO solution that works for both browser-accessible applications and local applications, such as Telnet or DB access.
- With SSO, we distinguish between horizontal and vertical SSO approaches:
	- Vertical SSO describes an approach where a client signs on from the client to each individual server using SSO.
	- Horizontal SSO involves a client signing on, for example, to a server application, which in turn connects to another server to access a database, signing on on behalf of the user (also with SSO).

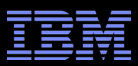

# Single Signon Solution using User / Password Authentication

- Pros
	- relatively simple to implement
	- covers basically every application signon that requires user and password
- Cons
	- users and passwords are stored centrally or decentralized
		- passwords are decryptable **!!!**
		- does not eliminate the need to manage passwords on all platforms
		- no multi-tier support, bad for audit trail

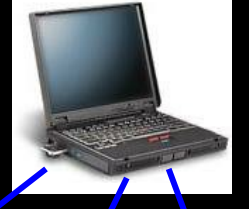

**User/Password SSO**

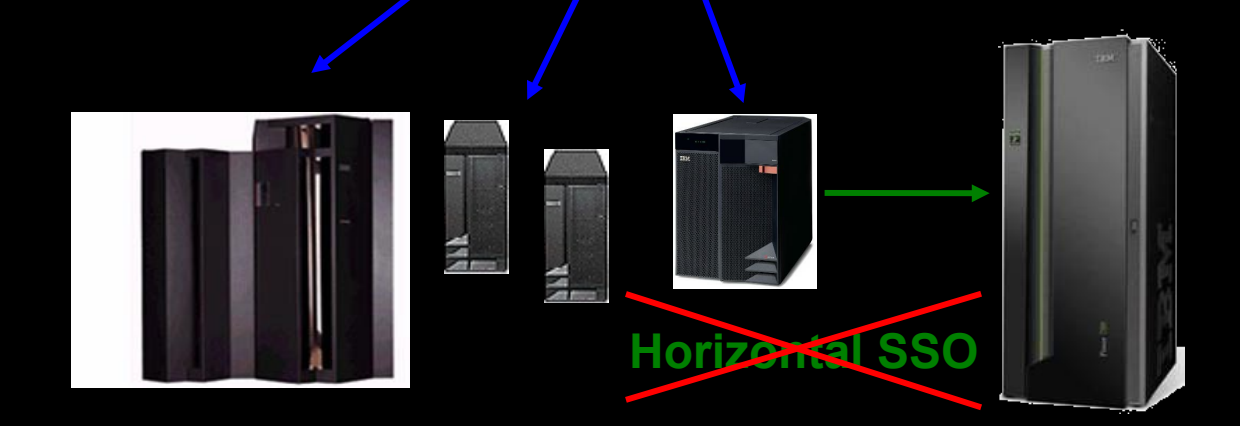

# Single Signon Solution using Network Authentication

■ Kerberos is an example of a widely used network authentication protocol

■ Pros

- eliminates the need to manage passwords on application systems
- does not rely on passwords for authentication, it is ticket based
- no passwords are stored in decryptable form

■ Cons

– requires support for every application (client and server, i.e. Telnet client and Telnet server)

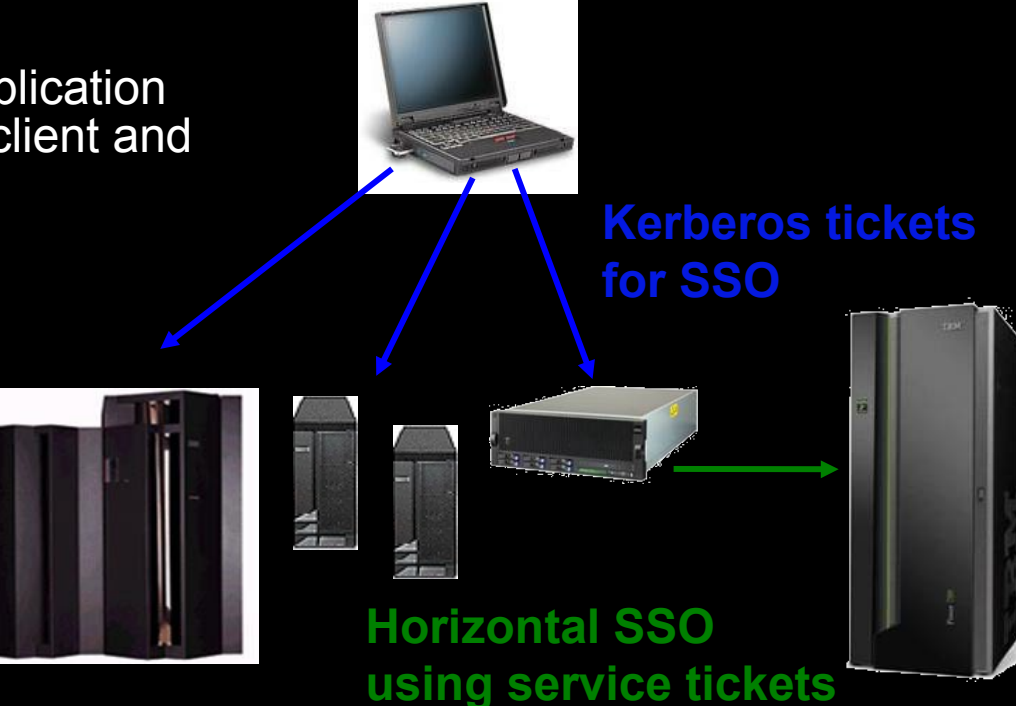

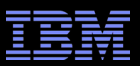

# Reducing the Costs of Managing a UserID

- Reducing the actual number of userIDs defined across the enterprise is not feasible today
	- Would require operating systems and applications to be re-written to exploit a centralized access control mechanism
		- The cost of doing this today is prohibitive and would eliminate much of the value add of OSes (and potentially applications)
	- Today's implementations of centralized authentication mechanisms are advisory only. They do not enforce policy, they only define it.
		- Very useful for managing access control to "virtual resources"

- Native access control mechanisms are already configured to protects many terabytes of data
	- Changing to a different access control mechanism would be prohibitive

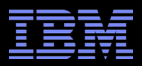

# Agenda

- An introduction to single sign-on
- Possible solutions
- Technologies that enable Single Sign-on with password elimination in IBM i
- Implementation overview

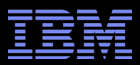

# Enterprise Identity Mapping (EIM)

- Enterprise Identity Mapping (EIM) is a mechanism for mapping (associating) a person or entity to the appropriate user identities in various registries throughout the enterprise
- EIM provides an infrastructure that lowers the expense for application developers to provide single signon solutions

 **EIM defined:** Identity associations across user registries associated with OS platforms, applications, and middleware.

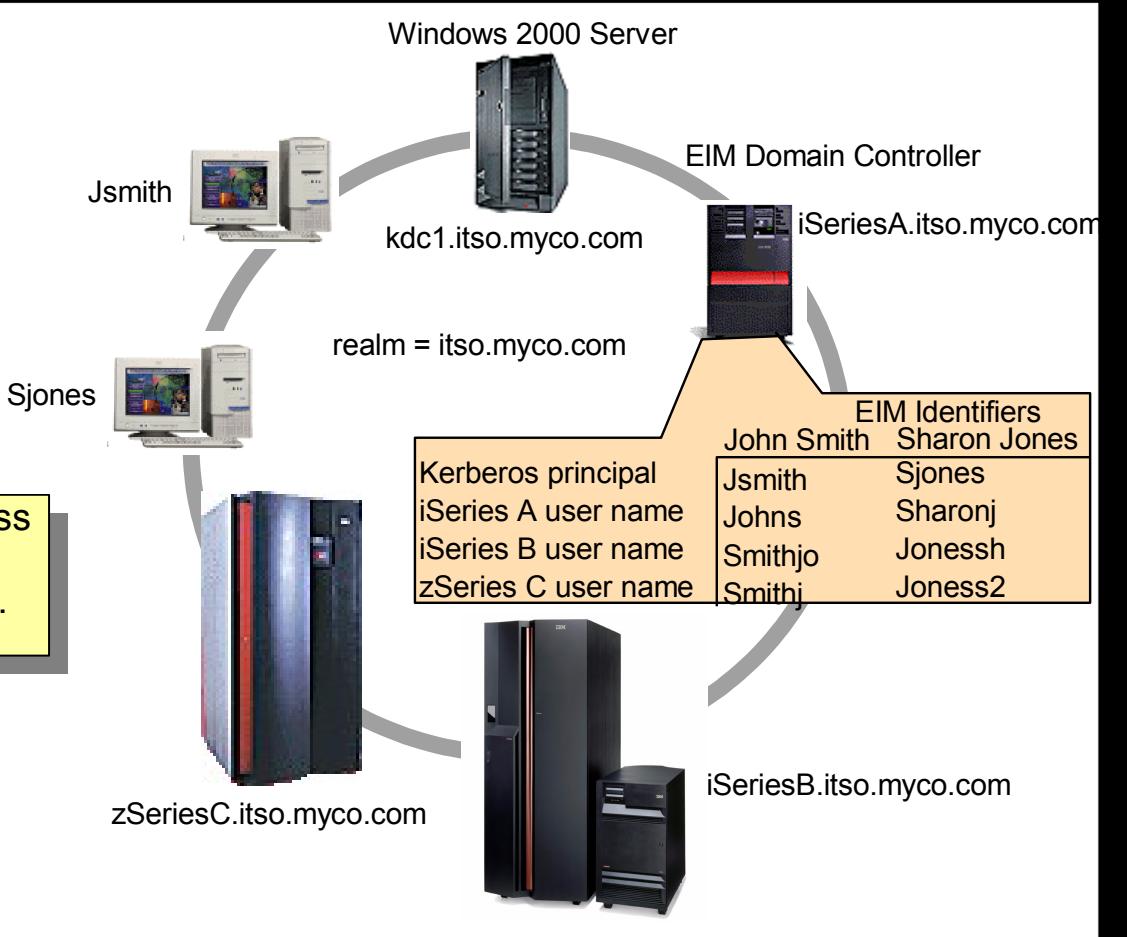

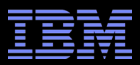

# Notes: Enterprise Identity Mapping (EIM)

- EIM provides an infrastructure that lowers the expense for application developers to provide SSO solutions. IBM i (i5/OS) exploitation of EIM and Kerberos, along with exploitation by other IBM platforms and IBM software, provides SSO capabilities. This, in turn, provides users, administrators, and application developers the benefits of easier password and user identity management across multiple platforms without changing the underlying security schema.
- EIM allows for operating system programmers and independent software vendors (ISVs) to independently implement support for a SSO environment without waiting for support from a specific product vendor.
- EIM is part of the IBM autonomic computing initiative that has a goal to give businesses the ability to manage systems and technology infrastructures that are hundreds of times more complex than those in existence today.
- The initiative represents the next stage of development under new tools. Self-managing servers are the ultimate in new tools for our customers. They're self-optimizing, self-configuring, self-healing, and selfprotecting.

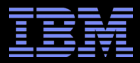

# Weitere Technologien - LDAP

- LDAP Directory Server
	- EIM Domain Informationen werden im LDAP Verzeichnis abgelegt
	- IBM Directory Server ist Bestandteil von IBM i
- EIM Domain Daten
	- EIM Identifier
	- EIM Associations (Mappings)
	- Registries

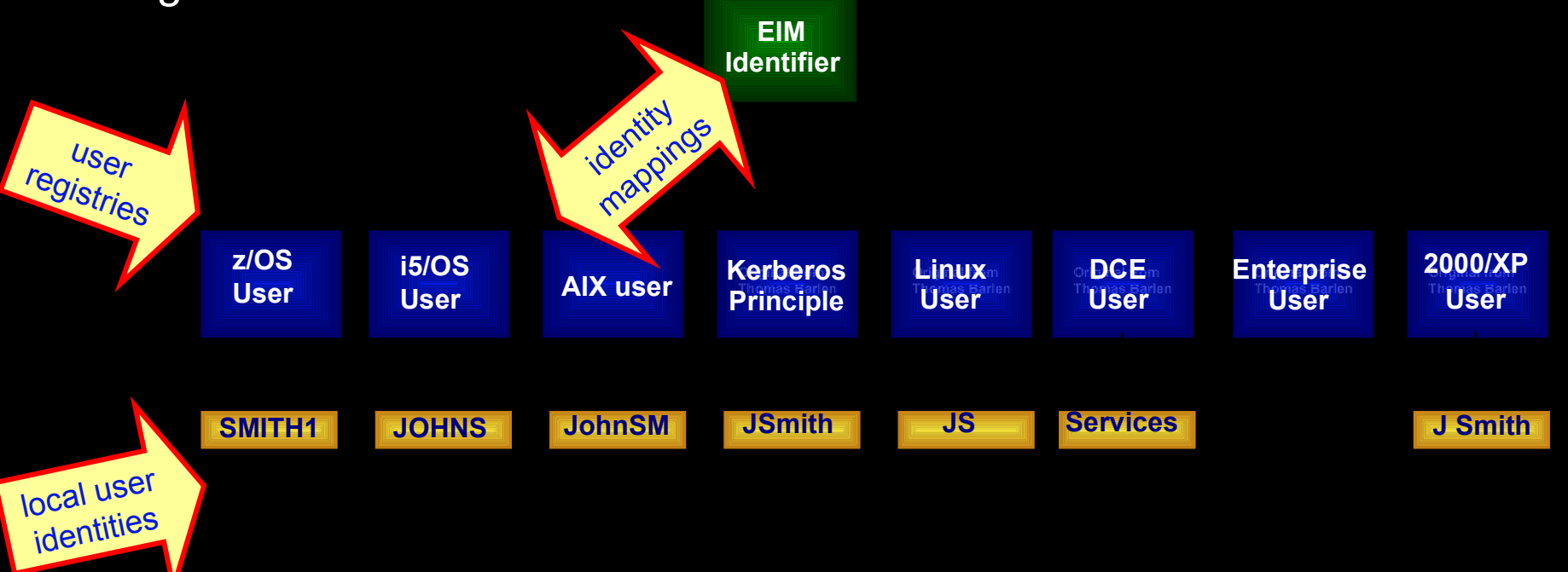

# Notes: EIM Identifier

- An EIM identifier represents an actual person or entity in EIM. User identities for that person or entity can be associated with the EIM identifier. These identity mappings help to simplify the administrative task of keeping track of all of the user IDs that this person or entity may have within the enterprise.
- EIM identifiers can have a description, which can further define the person or entity it represents. You can also create aliases for the EIM identifiers, which can aid in locating a specific EIM identifier when performing a mapping lookup operation.
- Quite often different individuals within an enterprise share the same name. EIM identifier names must be unique within the EIM domain and can be confusing as to which individual the identifier belongs. Aliases allow the EIM administrator to have arbitrary and unique EIM identifier names, and to provide additional information about the individual to which the EIM identifier belongs. This information can also be used in a mapping lookup operation.
- For example, the EIM identifiers for two people named John S. Smith might be John S. Smith1 and John S. Smith2. The alias for John S. Smith1 could be John Samuel Smith and the alias for John S. Smith2 could be John Steven Smith.
- Each EIM identifier can have multiple aliases that can be used to identify which John S. Smith the EIM identifier is representing. Another alias might be added to each of the EIM identifiers for the two individuals that contains their department numbers.

## Notes: EIM Domain Data

- Enterprise Identity Mapping (EIM) requires that the Directory Services (LDAP) server is configured with at least a basic configuration. If one does not exist, the EIM wizard configures one for you. From an EIM management point of view, you do not need to access the directory directly.
- But if you plan to use the directory for other functions, such as storing employee information, or configuring advanced functións, such as replication or SSL, you should first become familiar with the LDAP directory server. See "Plan your LDAP directory server" in the IBM i Information Center for planning information before you attempt to configure LDAP.
- Another excellent resource for iSeries Directory Services implementation and use is the IBM Redbook Implementation and Practical Use of LDAP on the IBM eServer iSeries Server, SG24-6193.
- The directory server is the container for the EIM domain and domain controller information, authorities, as well as access control to the information contained in EIM.
- For a production environment, we recommend that you configure the Directory Server to use SSL.
- **Do not** attempt to alter the EIM information without using the EIM APIs.
- The name space in a directory information tree (DIT) requires thorough planning. When setting up EIM using the Enterprise Identity Mapping setup wizard, you have the option to publish the EIM domain directly under the root (top) of the DIT or select an existing RDN within the DIT to publish the EIM domain underneath. If you configure an EIM domain on a new directory server and there is no intention of using the server for other purposes, you may want to publish the EIM domain under the root. Even though, it is recommended to set up a different DN, for example an entry of objectclass organization, under which the EIM domain will be published.

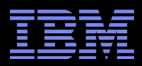

### Authentication - Kerberos

- Kerberos is a network authentication protocol
- Designed to establish secure authentication from client to server (and vice versa) on an untrusted network
- NAS is built on the Kerberos Network Authentication Service (RFC1510) –Kerberos V5 is required
	- –In IBM i, Kerberos is referred to as Network Authentication Servíce (NAS)
- Network Authentication Service (NAS) enables the operating system and applications to use Kerberos tickets for authentication instead of a user ID and password
- Applications can identify users and securely pass on the identity to other services
- Widespread throughout the industry, allows for interoperability between platforms
- Simplifies trust management

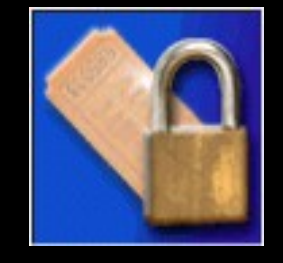

### Notes: Kerberos

- The Kerberos system was designed and developed in the 1980s by the Massachusetts Institute of Technology (MIT), as part of the Athena project. The current version of Kerberos is Version 5, which is standardized in RFC 1510, The Kerberos Network Authentication Service (V5). For more details, see http://www.ietf.org/rfc/rfc1510.txt
- "Kerberos is freely available from MIT, under copyright permissions very similar to those used for the BSD operating system and the X Window System. MIT provides Kerberos in source form so that anyone who wants to use it may look over the code for themselves and assure themselves that the code is trustworthy. In addition, for those who prefer to rely on a professionally supported product, Kerberos is available as a product from many different vendors.
- In summary, Kerberos is a solution to your network security problems. It provides the tools of authentication and strong cryptography over the network to help you secure your information systems across your entire enterprise. We hope you find Kerberos as useful as it has been to us. At MIT, Kerberos has been invaluable to our Information/Technology architecture." Source: MIT
- Kerberos authentication itself does not automatically imply that the rest of the session is encrypted. However, Kerberos enables a secure exchange of encryption keys that could be used by a client program for session encryption. IBM i Access for Windows, for example, does not implement the encryption part of Kerberos. However, IBM i Access for Windows traffic can be encrypted by SSL instead.

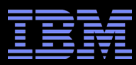

### Kerberos Environment

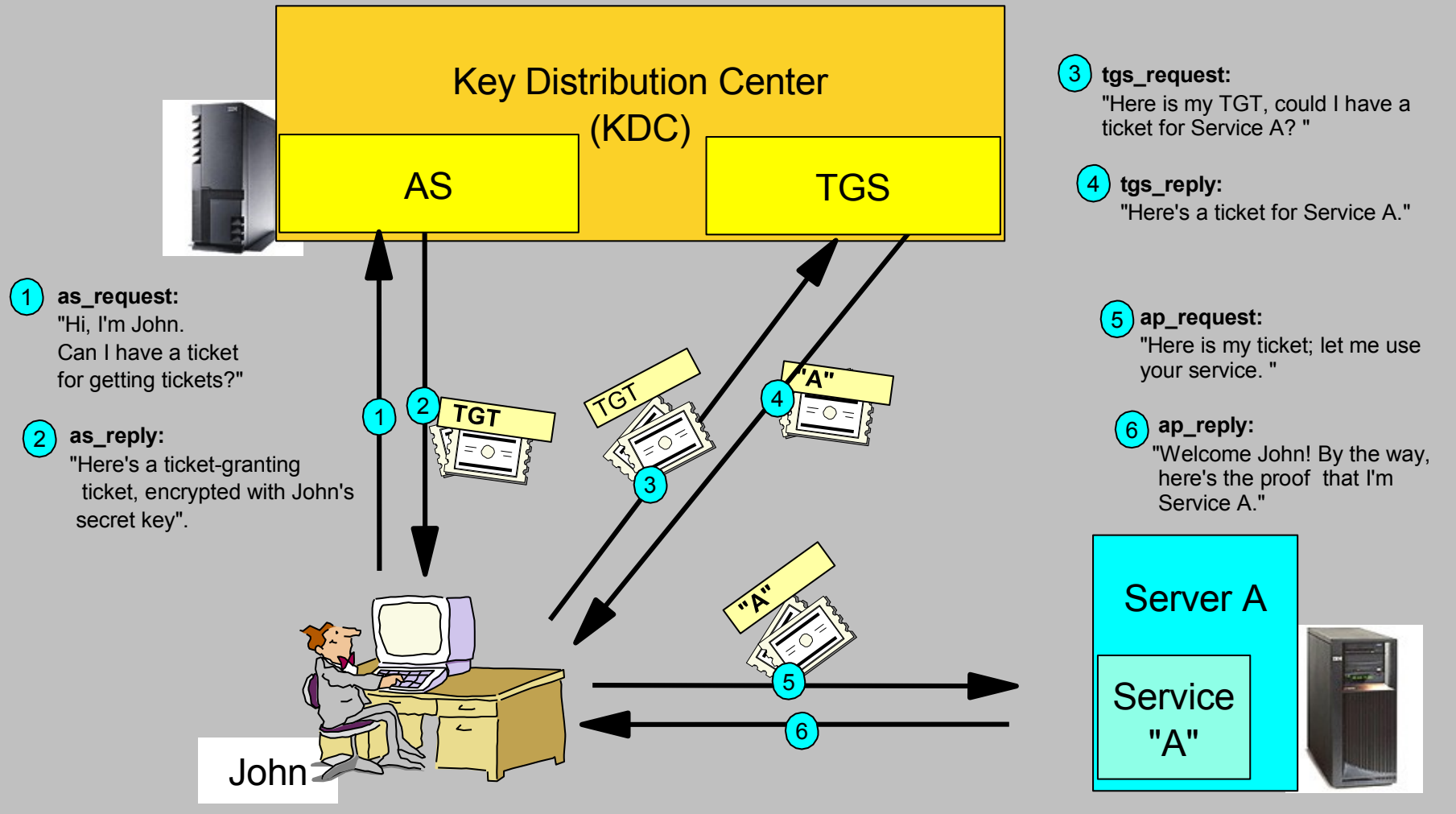

AS = Authentication Service, TGS = Ticket Granting Service

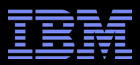

### Notes: Kerberos Environment

- The Kerberos protocol consists of several sub-protocols (or exchanges). There are two methods by which a client can ask a Kerberos server for credentials. In the first approach, the client sends a clear text request for a ticket for the desired server to the Authentication Service (AS). The reply is sent encrypted in the client's secret key. Usually this request is for a ticketgranting ticket (TGT) that càn láter be uséd with the ticket-granting server (TGS). In the second method, the client sends a request to the TGS. The client sends the TGT to the TGS in the same manner as if it were contacting any other application server which requires Kerberos credentials. The reply is encrypted with the session key from the TGT.
- The client and server do not initially share an encryption key. Whenever a client authenticates itself to a new verifier it relies on the authentication server to generate a new encryption key and distribute it securely to both parties. This new encryption key is called a session key and the Kerberos ticket is used to distribute it to the verifier.
- The Kerberos ticket is a certificate issued by an authentication server, encrypted using the server key. Among other information, the ticket contains the random session key that will be used for authentication of the principal to the verifier, the name of the principal to whom the session key was issued, and an expiration time after which the session key is no longer valid. The ticket is not sent directly to the verifier, but is instead sent to the client who forwards it to the verifier as part of the application request. Because the ticket is encrypted with the server key, known only by the authentication server and intended verifier, it is not possible for the client to modify the ticket without detection.
- A Key Distribution Center (KDC) is a network service that provides tickets and temporary session keys. The KDC maintains a database of principals (users and services) and their associated secret keys. It is composed of the Authentication Server (AS) and the Ticket Granting Server (TGS). It is important that you use a secure machine to act as your KDC. If someone gained access to the KDC, your entire realm could be compromised.

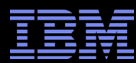

# Example Session

**KU**

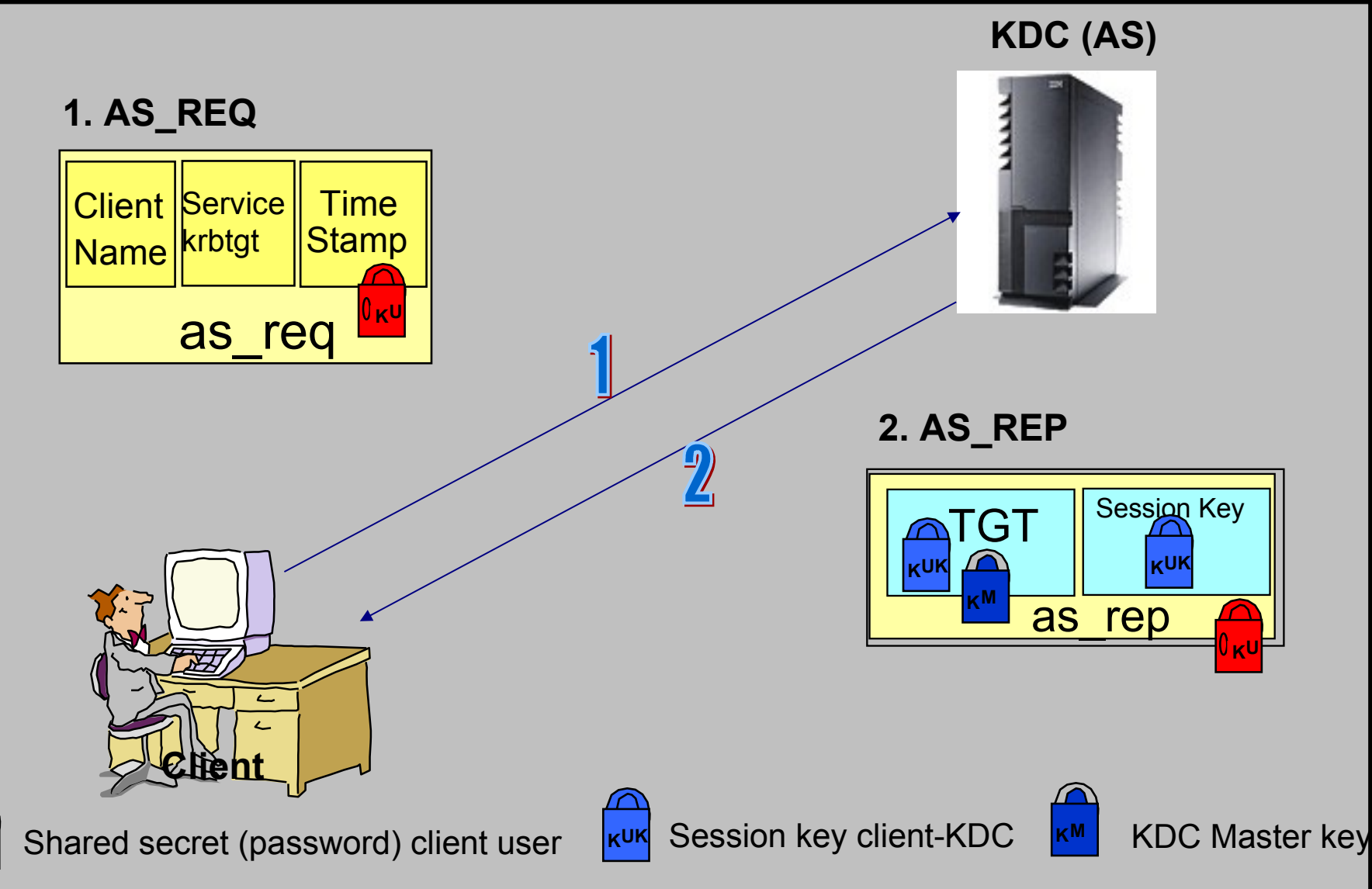

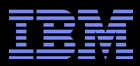

#### Notes: Example Session

#### **1. AS\_REQ:**

The client initiates a connection to the AS, requesting a TGT. Optionally, the server can require that the clients preauthenticate themselves by using the secret key\* to encrypt a timestamp. The request sent contains the client's identity and the identity of the server\*\* in clear text and the optional encrypted timestamp.

#### **2. AS\_REP:**

The AS\_REQ is compared with existing principals to retrieve the shared secret key. A normal response is a Ticket Granting Ticket (TGT) and a Session Key, which will be used for further communication with the KDC. All are encrypted with the client's secret key. By using a TGT, the client does not have to use its own secret key every time a request is made for credentials to a new service. The TGT in the reply itself is encrypted with the KDC's master key. Usually the TGT has a lifetime of 8 to 10 hours.

\*The secret key is derived from the password that the user enters the first time he signs in to the Kerberos service. In a Windows 2000 environment, the secret key is generated at the time of logging on to the Domain. Smartcards can also be used to increase the security level of the client and storing the secret key.

\*\* The TGS server's identity is "krbtgt".

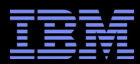

# Example Session (cont'd)

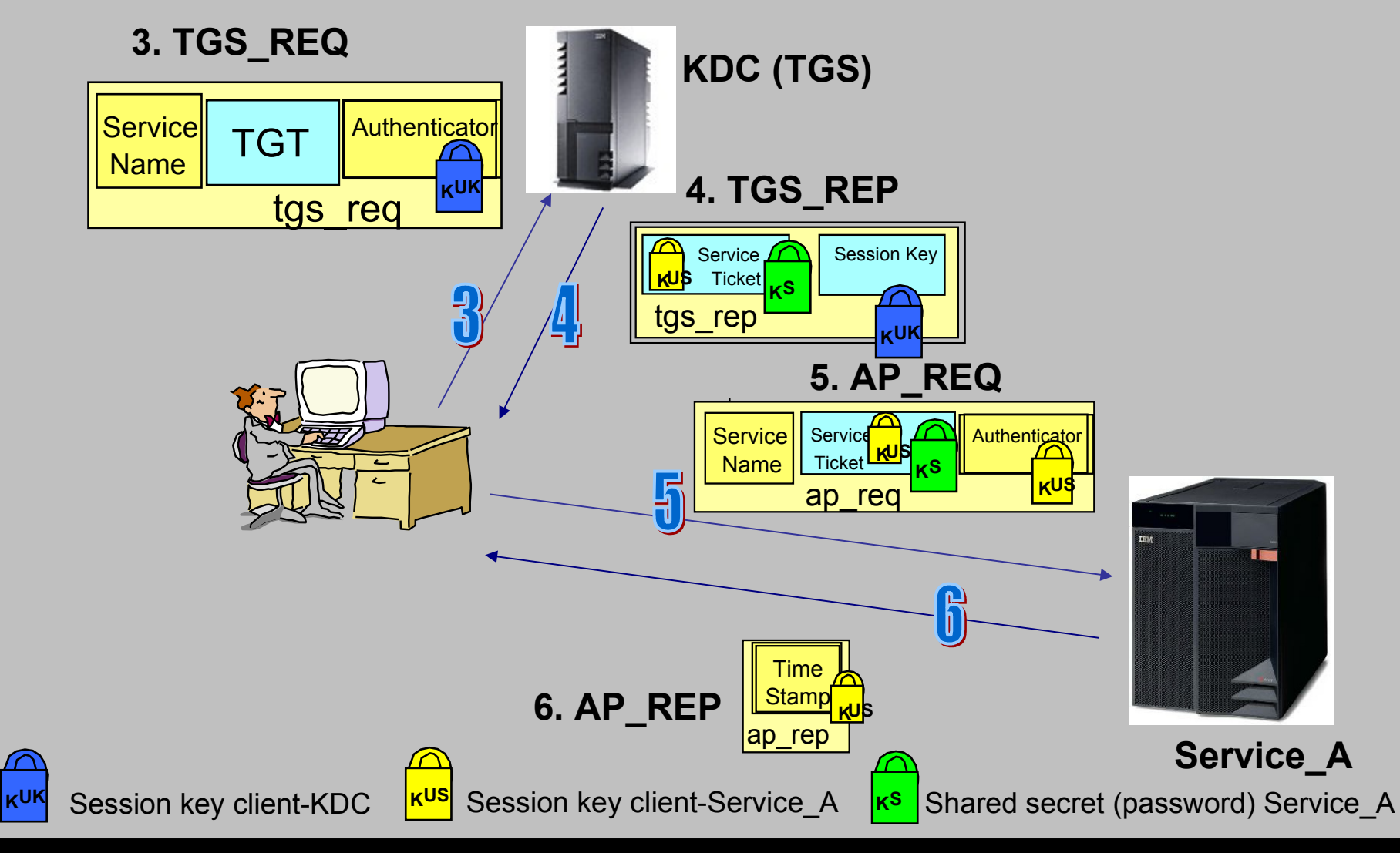

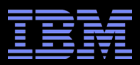

### Notes: Example Session (cont'd)

These steps (3 through 5) are repeated for every new service requested.

#### **3. TGS\_REQ**

When the client wants to initiate a connection with a service, the client first requests a service ticket from the ticket-granting server. This request consists of the service name, the TGT and an authenticator proving the identity of John. This transaction uses the session key the client received earlier from the AS\_REP to encrypt the authenticator.

#### **4. TGS\_REP**

The TGS responds with a service ticket for the requested service and a session key. This response is encrypted with the session key received earlier with the TGT. Except for the initial fields, the client is not able to decrypt the service ticket. The service ticket can only be used to be forwarded to the intended service. This is why the session key also is sent "outside" of the ticket for the client.

#### **5. AP\_REQ**

The client can now forward the service ticket, along with an authenticator. After the server validates that the ticket came from the trusted third party, KDC, a session is established. The client used the session key to encrypt the authenticator, which the server can read once the ticket is decrypted with the server's shared secret.

#### **6. AP\_REP**

Optionally, the client could require the server to authenticate itself by using the session key to encrypt a timestamp. This would prove that the server actually managed to decrypt the service ticket and used the session key for response.

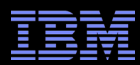

# Single Signon with EIM and Kerberos in a Windows Network

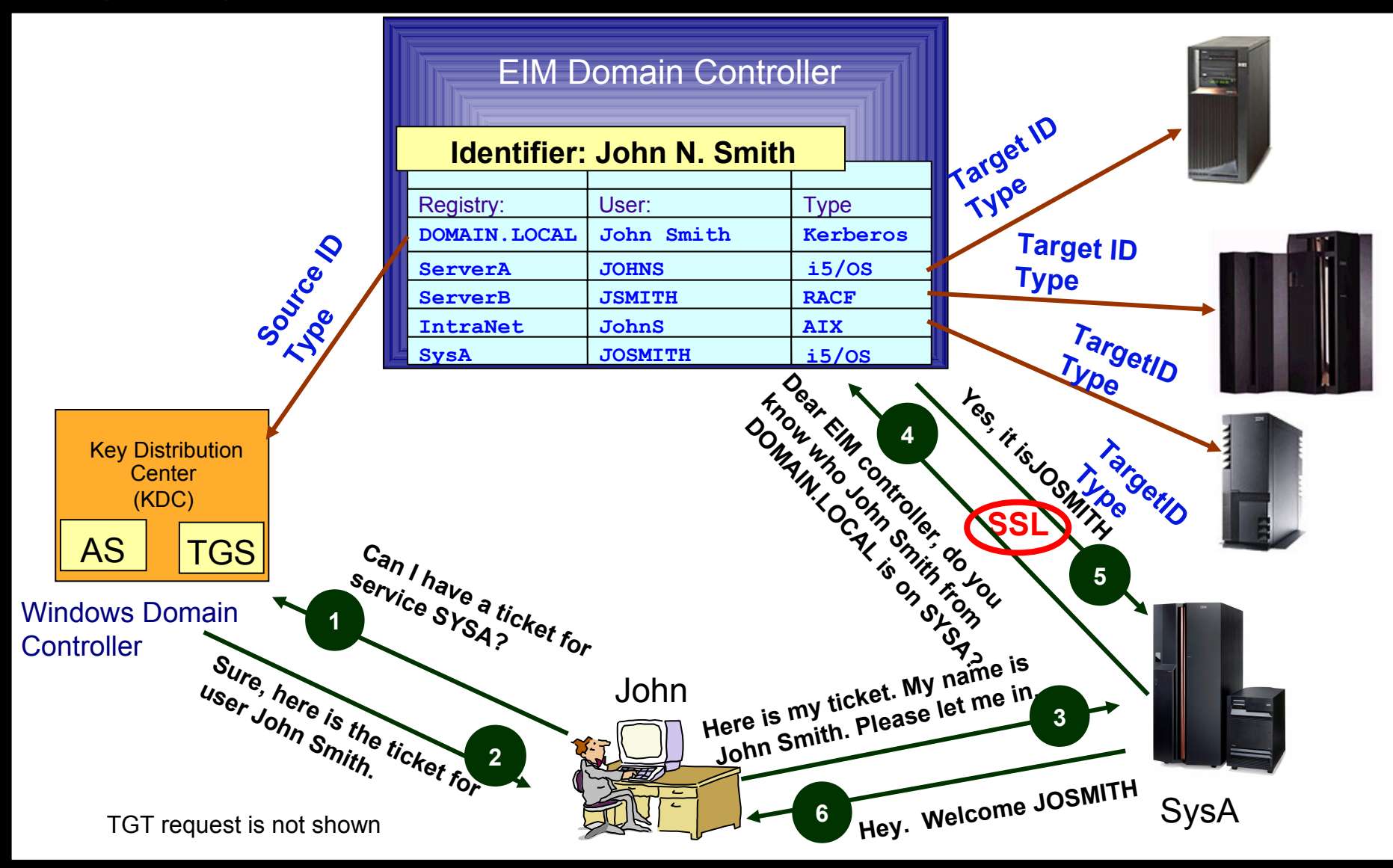

### Notes: EIM and Kerberos – Working Together

The following steps summarize how EIM and Kerberos are used for single sign-on assuming the client already has a TGT:

- 1.) Credentials for a service are requested from the TGS.
- 2.) A service ticket is returned for Sys\_A.
- 3.) The client requests access to the service on SysA using the service ticket.
- 4.) Sys\_A, which is capable of handling EIM requests, uses EIM APIs to forward the user identity to the EIM domain controller. The EIM controller looks at the "source" user and registry to find an identifier in the EIM database.
- 5.) The EIM server returns the user ID for which that identifier has a "target" registry entry.
- 6.) Sys\_A opens the connection for John Smith and lets him in as the IBM i (i5/OS) user JOSMITH, with appropriate authorizations.

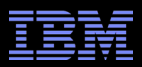

# Agenda

- An introduction to single sign-on
- Possible solutions
- Technologies that enable Single Sign-on with password elimination in IBM i
- **Implementation overview**

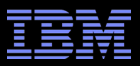

# **Prerequisites**

- IBM i
	- Min. OS/400 V5R2 or i5/OS or IBM i (57xx-SS1)
		- Including Qshell interpreter (Option 30) and Host Servers (opt.12)
		- IBM i Access for Windows (57xx-XE1) / System i Access for Windows
- Client
	- Windows XP/Vista/7/8
	- IBM i Access for Windows (Version 5 Release 2 or higher)
	- IBM i Navigator including the "Network" and "Security" components (for administration)
	- Other clients that support Kerberos authentication
- KDC
	- Supporting Kerberos Version 5
	- IBM i KDC support added with i5/OS
		- with V5R4 and higher shipped with 57xx-NAE
	- Windows 2008 and Windows 2012 server with Active Directory
	- Linux KDC (MIT or Heimdal)
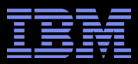

### Notes: Prerequisites

■ The previous chart lists all the prerequisites that need to be met by the server and client environments to implement SSO with Kerberos and EIM.

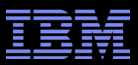

### Kerberos and EIM-enabled applications

- Host servers (used by IBM i Access for Windows)
- Telnet server used by PC5250 from IBM i Access, WebSphere Host On-Demand V8, 5250 emulator in IBM i Access for Linux V1.8, IBM Personal Communications 5.9
- IBM i Telnet client (V7R2)
- QFileSrv.400
- Distributed Relational Database Architecture (DRDA), Open Database Connectivity (ODBC), Java Database Connectivity (JDBC)
- HTTP Server for IBM i (powered by Apache)
- Management Central
- Lightweight Directory Access Protocol (LDAP) Server (**Kerberos authentication only, no EIM involved**)
- Windows Integration
- FTP Client and Server (V7R2)
- NetServer
- IBM WebSphere Application Server V6.1 (only Kerberos for WebSphere authentication and Identity Tokens and EIM to backend IBM i)
- Network File System (NFS)

### Notes: Kerberos and EIM-enabled applications

- IBM i / i5/OS client and server applications that are currently enabled for SSO are:
	- IBM i Host Servers (57xx-SS1 Option 12): Currently used by IBM i Access for Windows and IBM System i Navigator.
	- Telnet server: Currently used by PC5250 and IBM WebSphere Host On-Demand Version 8 and higher: Web Express Logon feature. The 5250 emulation of IBM i Access for Linux V1.8 also supports Single Signon with Kerberos.
	- Open Database Connectivity (ODBC): Allows SSO access to IBM i databases through ODBC.
	- Java Database Connectivity (JDBC): Allows SSO access to IBM i databases through ODBC.
	- Distributed Relational Database Architecture (DRDA): Allows SSO access to IBM i databases through ODBC.
	- $-$  OFileSrv 400
	- LDAP Server: Supports Kerberos authentication only. EIM is not used during the authentication process.
- The following applications were enabled for EIM, Kerberos, or both in V5R3:
	- Management Central for authentication between endpoint systems and the central system.
	- Windows Integration for user enrollment and for submitting network server commands.
	- HTTP Server for iSeries (powered by Apache) when using Microsoft's Internet Explorer 5.0 or later. This support was also added to V5R2 via the HTTP group PTF.
	- The V5R3 enhancement of storing user certificates in LDAP servers also provides the ability for OS/400 applications, such as the FTP server, to use EIM for lookup operation of a target association. This function only pertains to OS/400 applications using digital certificates for client authentication. It is not related to Kerberos at all.
- In IBM i V6R1, the Network File System (NFS) service has also been enabled for Kerberos.
- With IBM WebSphere Application Server V6.1, a SPENGO Trust Association Interceptor (TAI) is shipped with the product. It provides Kerberos authentication support for Web-based browser applications. The authentication is completed when the TAI verified the ticket, extracted the user principal name, and checked that the user exists in the configured WebSphere user registry. The WebSphere application will then work with the Kerberos user name. In addition, IBM i is shipped with a J2C connector that allows you to do single signon authentication from the Web application to an IBM i backend through the Java Toolbox (JTOpen Toolbox). In this case, ID Tokens will be used for authentication from WebSphere to IBM i and EIM for mapping the WebSphere user to the local IBM i user profile.

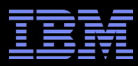

### Implementation Overview

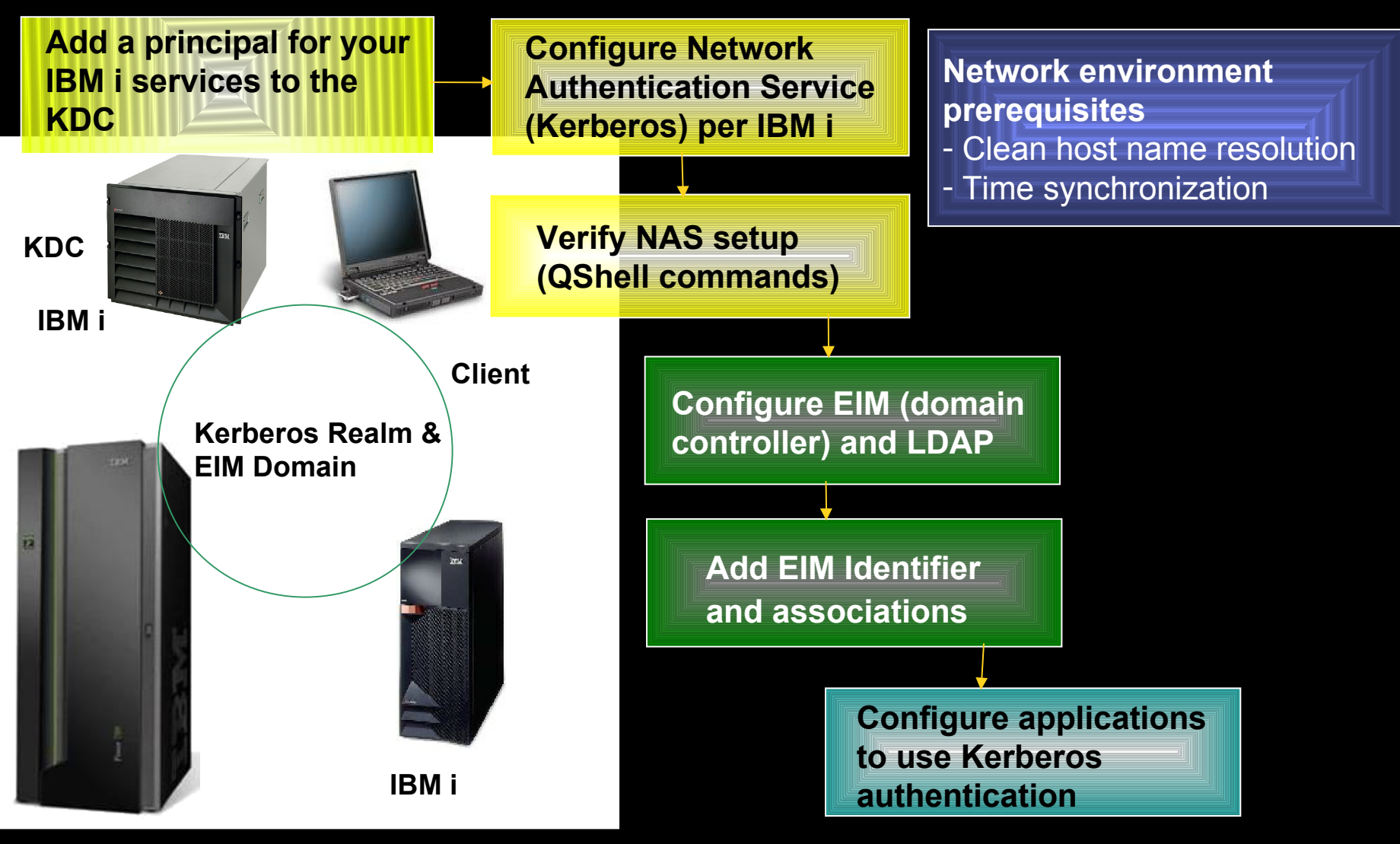

Thomas Barlen - IBM i SSO Introduction and Best Practices **COLL 2015 IBM Corporation** COMBING Corporation

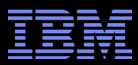

### Notes: Implementation Overview

• The previous chart summarizes the implementation steps for setting up an SSO environment with Windows and iSeries servers. The prerequisites in the network environment that need to be met is a clean DNS name resolution and a time synchronization between all participating systems.

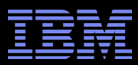

### DNS Resolution

- Clean IP name resolution is important with Kerberos
- Before setting up Kerberos, all IP addresses of services in a network should be resolved to the same host name
- Problems can arise when using different DNS servers or host tables
- In IBM i, the host name to which the IBM i IP address resolves in a network has to be added as the first entry in the host table

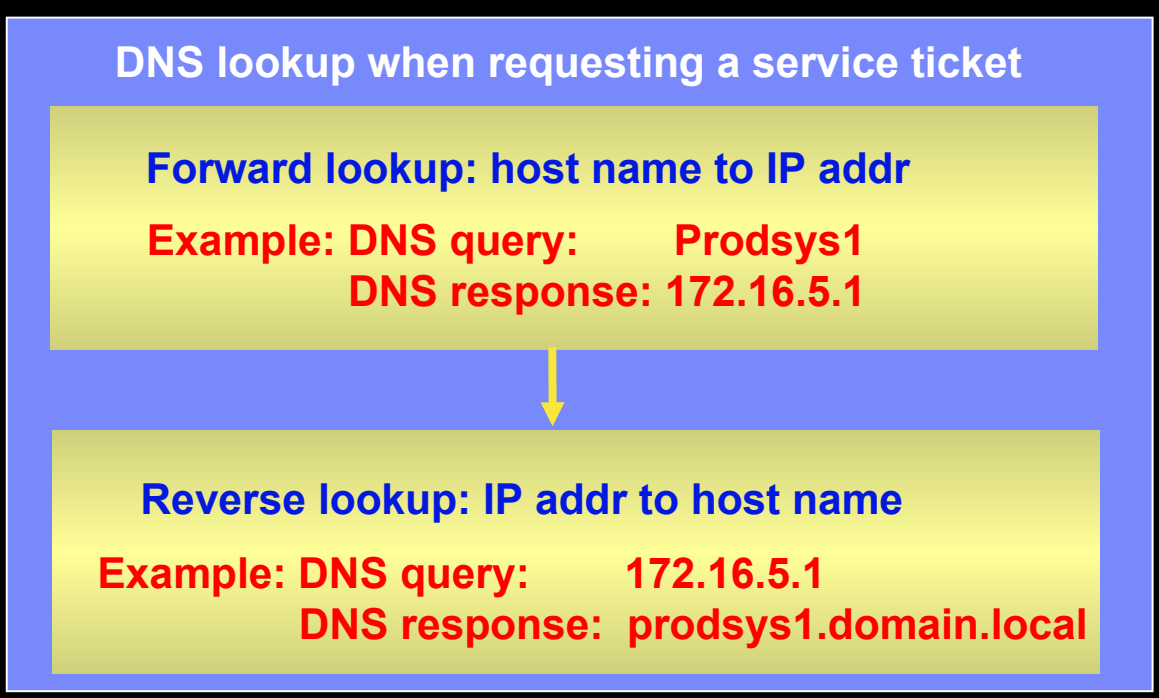

Example SPN: krbsvr400/*prodsys1.domain.local*@DOMAIN.LOCAL

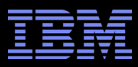

### Notes: DNS Resolution

- All IP addresses of kerberized services should resolve to the same IP host name in a network. Typically a client application that wants to authenticate with Kerberos to service, performs the following steps when requesting a service ticket:
	- If, for example, IBM System i Navigator has a connection configured to Prodsys1, the application first does a forward DNS lookup for host name Prodsys1.
	- When the client application receives the DNS response, for example, the IP address 172.16.5.1, it performs a reverse lookup for that IP address. Typically, a DNS returns then the fully qualified domain name, such as prodsys1.test.com.
- When IP addresses get resolved to different host names (different DNS servers or local host tables) a different service principal will be created for the service ticket request. This can cause Kerberos authentication problems. Therefore, it is important to have a consistent name resolution across the network.
- For IBM i, the host table must contain the network resolved host name in the first position of the host table entry. For example, if the short name of the IBM i partition is prodsys1 and the fully qualified host name is prodsys1.test.com, which is the DNS resolved name, the host table should be:

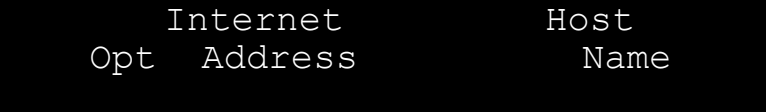

172.16.5.111 prodsys1.test.com

prodsys1

Proper name resolution can also be tested from the client side by using the following command: ping –a 172.16.5.1

# Configuring NAS for IBM i

■ Network Authentication Services (NAS) can be easily configured via the NAS wizard.

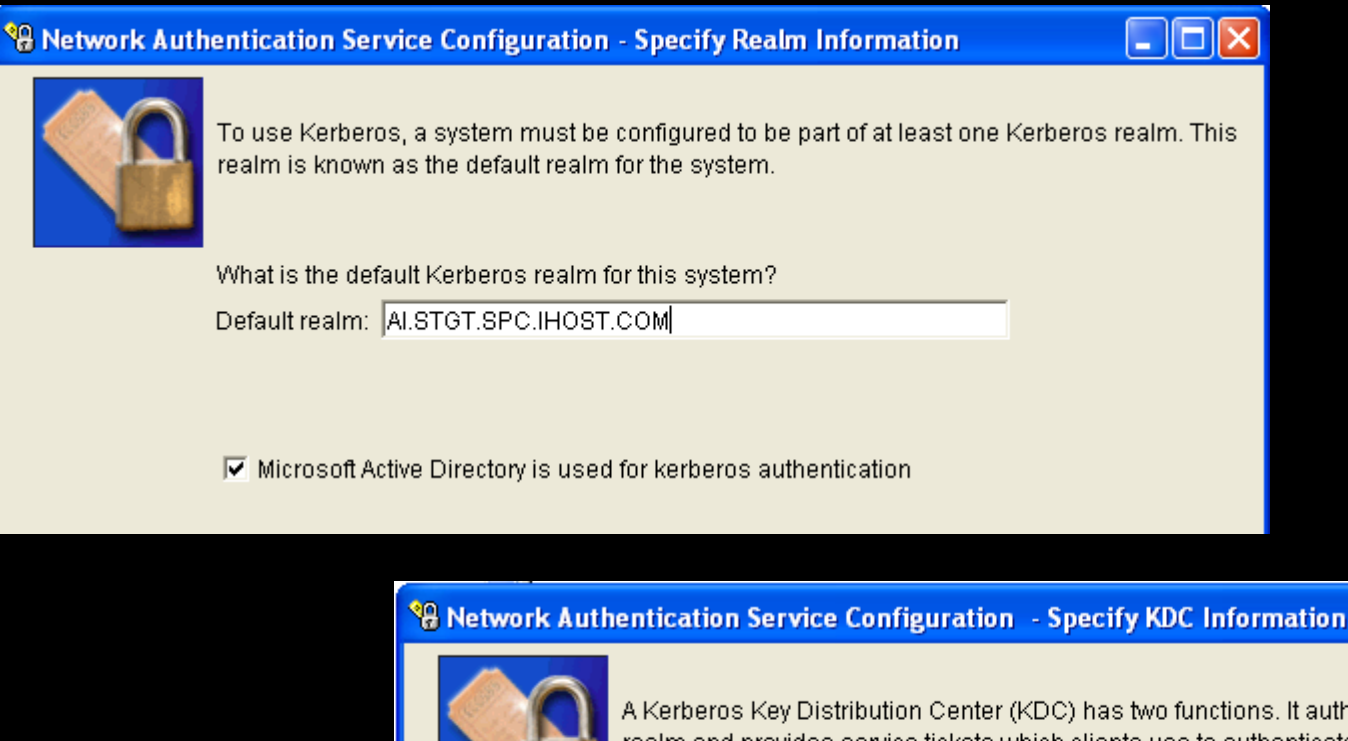

A Kerberos Key Distribution Center (KDC) has two functions. It authenticates principals in the realm and provides service tickets which clients use to authenticate to Kerberos enabled services.

What is the name of your KDC for the default realm?

KDC: w2003a.ai.stgt.spc.ihost.com

Port: 88 10

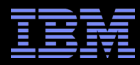

### Notes: Configuring NAS for IBM i

- The Network Authentication Service (NAS) or Kerberos configuration can be easily performed by the IBM System i Navigator NAS wizard. An administrator need to provide the following information when running the wizard:
	- Kerberos realm name
	- Host name or IP address and port of the KDC
	- Host name or IP address and port of the password server (used for remote password change)
	- Selection of IBM i services to be configured for Kerberos along with a password. This password is used to generate a shared secret that is needed for Kerberos authentication. The password must match the password that is specified for the service principal account on the KDC.

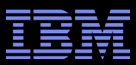

# Configuring NAS for IBM i (cont'd)

#### <sup>8</sup> Network Authentication Service Configuration - Select Keytab Entries

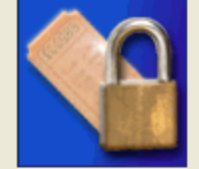

Kerberos enabled services require a keytab file to authenticate client identities. A keytab file is used to securely store an encrypted version of the service principal's long term key.

∥⊓∥x

For which of the following services would you like to add or update the keytab entry?

- V 15/08 Kerberos Authentication
- $\nabla$  LDAP
- $\overline{\triangledown}$  HTTP Server powered by Apache
- $\overline{\triangledown}$  i5/OS NetServer
- I System i Network File System (NFS) Server

Click the Details button to see which keytab entries already exist on the server and which are missing.

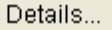

Select the services that you want to include in the single sign-on environment

### Notes: Configuring NAS for IBM i (cont'd)

The wizard lets you select different services that are enabled for Kerberos and that can participate in a single sign-on environment. You need to select the services that you want to include in your SSO environment.

Commonly used services are i5/OS Kerberos Authentication and i5/OS NetServer.

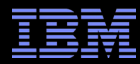

### Kerberos Key Table

<sup>9</sup> Network Authentication Service Configuration - Create i5/OS Keytab Entry

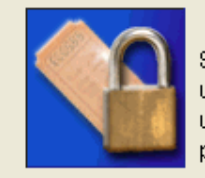

Single signon enabled functions, including IBM System i Access for Window use of the following Kerberos service principals to authenticate clients. The: used for Kerberos authentication so that an EIM association can be used to principal to an i5/OS user profile.

What password will be used for the service principals? The password used keytab entries and defining the principal on the KDC must be the same.

Keytab: //QIBM/UserData/OS400/NetworkAuthentication/keytab/krb5.keytab

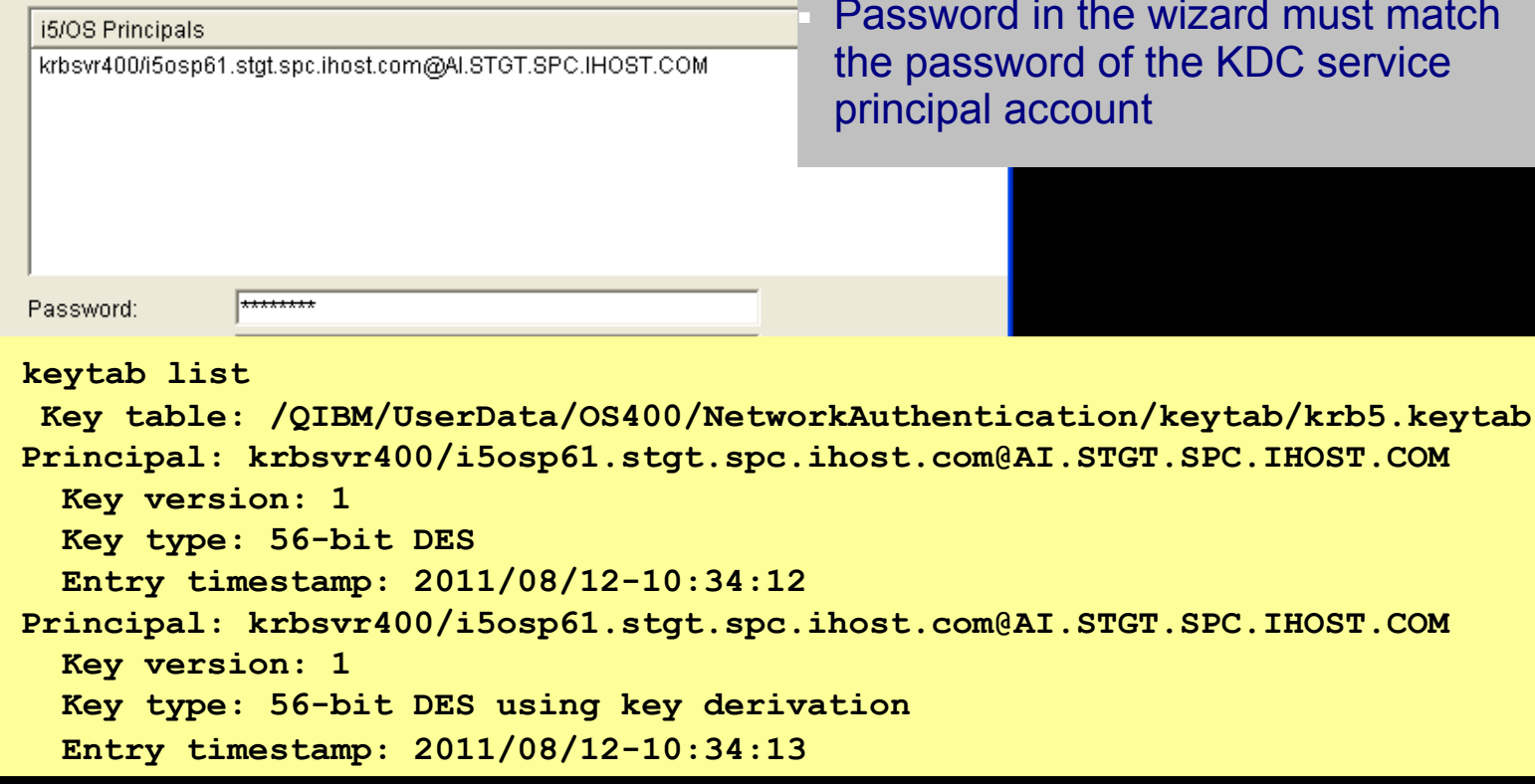

A key table (keytab) contains entries for each service principal along with a shared secret (derived from the password entered during the NAS configuration)

Every service principal has multiple entries, each containing a secret key created with a different algorithm

d must match DC service

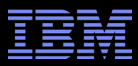

### Notes: Kerberos Key Table

■ The best way to explain the purpose of the key table is by describing the authentication process of a user. When a user logs in to his Windows client, he enters a user ID and a password. From the entered password, the client generates a shared secret that is used to encrypt information (time) during authentication. The KDC on the other hand has also access to the shared secret (stored with the user account) and can decrypt the information.

When a service ticket is issued by the KDC, it is also encrypted by a shared secret of the service principals account. However, the application service needs the corresponding shared secret to decrypt the service ticket. Since there is nobody at the system who enters a password every time an authentication request is received, the shared secrets are stored in a key table file.

- A key table contains entries for every service principal. For a single service, the key table contains multiple entries. They are distinguished by the shared secret. Each shared secret was generated by a different algorithm, such as DES 56 bit, 3DES, etc.
- Note that RC4 and AES encryption support has been added for V5R4 and higher in August 2011.

### Adding service principals to the KDC – Windows AD

#### <sup>9</sup> Network Authentication Service Configuration - Create Batch File

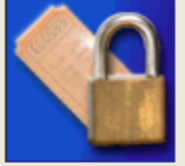

Several of the configuration tasks for NAS can be automate you to run on the Windows Active Directory server.

Would you like to create this batch file?

C Yes

Batch file: MII Users\Documents\IBM\Client Acces

 $\overline{\triangledown}$  include password in the batch file

#### **Windows Active Directory**

- Use the batch file created by the NAS wizard (requires Windows Support Tools)
- Create user accounts and map principals manually

Warning: If you include the password it will be in clear text and will be viewable to anyone ad access to the batch file. Delete this file immediately after using! If you do not Include passwords the password, you will be prompted for the password when the batch file is run.

```
DSADD user cn=i5osp61_1_krbsvr400,cn=users,dc=AI,dc=STGT,dc=SPC,dc=IHOST,dc=COM
  -pwd mysecret -display i5osp61 1 krbsvr400
KTPASS -MAPUSER i5osp61 1 krbsvr400
   -PRINC krbsvr400/i5osp61.stgt.spc.ihost.com@AI.STGT.SPC.IHOST.COM 
  -PASS mysecret -mapop set -ptype KRB5 NT PRINCIPAL
```
#### No passwords included

```
DSADD user cn=i5osp61 1 krbsvr400,cn=users,dc=AI,dc=STGT,dc=SPC,dc=IHOST,dc=COM
  -pwd * -display i5osp61 1 krbsvr400
KTPASS -MAPUSER i5osp61 1 krbsvr400
   -PRINC krbsvr400/i5osp61.stgt.spc.ihost.com@AI.STGT.SPC.IHOST.COM 
  -PASS * -mapop set -ptype KRB5 NT PRINCIPAL
```
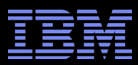

### Notes: Adding service principals to the KDC

■ Every kerberized service has a service name. When a client requests a service ticket for a specific service from the KDC, it requests that ticket by specifying the service name. Typically, kerberized services have a service principal in the following format:

[krbsvr400/fully\\_qualified\\_hostname@KERBEROS.REALM](mailto:krbsvr400/fully_qualified_hostname@KERBEROS.REALM)

- i5/OS, for example, has a single service name for all host servers, DDM/DRDA, Telnet, and QFileSvr.400. It is krbsvr400. The NetServer, HTTP server, NFS server, and LDAP server have different service names.
- The service principal names need to be registered with the KDC. The approach of adding a service principal depends on the platform the KDC runs on.
- For Windows Active Directory, a user account needs to be created first. After the user has been created, the service principal needs to be mapped to the user account via the ktpass command. This command is part of the Windows Support Tools.
- For the i5/OS KDC, service principals are added through the kadmin utility in the PASE environment. The addprinc utility command adds a service principal to the KDC. In this case, no separate user account is required.
- The password of the Windows user account or i5/OS KDC service principal must match the password that was specified when running the NAS wizard.

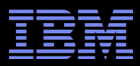

### Verifying the IBM i NAS Setup

- Verification is not mandatory, but strongly recommended
- Verification ensures:
	- Synchronized time between KDC and IBM i and correct DNS name resolution for IBM i
	- Service principals are correctly registered in keytab file and KDC along with their passwords
- To verify the IBM i NAS setup, you need to:
	- Sign on to IBM i with a user profile that has a home directory (required for credentials cache)
	- Start a QShell session
	- $-$  Display the keytab file with the keytab list command
	- $-$  Obtain an initial ticket (TGT) for a service with the  $kinit$  command
	- $-$  Display the TGT with the klist command

kinit -k krbsvr400/i5osp61.stgt.spc.ihost.com@AI.STGT.SPC.IHOST.COM

 $\mathsf S$ 

> klist

```
 Ticket cache:
```
FILE:/OIBM/USERDATA/OS400/NETWORKAUTHENTICATION/creds/krbcred 0dfdbd13 Default principal: krbsvr400/i5osp61.stgt.spc.ihost.com@AI.STGT.SPC.IHOST.COM

Server: krbtgt/AI.STGT.SPC.IHOST.COM@AI.STGT.SPC.IHOST.COM

Valid 2014/08/19-11:10:38 to 2014/08/19-21:10:38

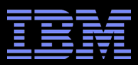

### Notes: Verifying the IBM i NAS Setup

- These steps are not required for the Network authentication to work. However, by performing these steps, you confirm that the Kerberos environment is working correctly. Note: The user performing these steps must have a home directory in the IFS. The home directory stores the krb5ccname file, containing the link to the credential cache.
- $\bullet$  > keytab list
	- This lists the current keys in the Kerberos key table. If the wizard completed correctly and made contact with the KDC, it should now contain three entries for the krbsvr400 principal (at different encryption levels). If the principal name of the krbsvr400 service displays a wrong host name, verify that the host table on the PC you are performing the configuration on has the correct entries.
- > kinit -k krbsvr400/i5osp61.stgt.spc.ihost.com@AI.STGT.SPC.IHOST.COM
	- This requests a TGT from the KDC. This should complete with out error and return the prompt.\*
- $\blacksquare$  > klist
	- This lists the tickets in the ticket cache and should display the newly received ticket from the KDC.
- \* Some errors that could occur at the kinit stage:

**Unable to obtain initial credentials.**

**Status 0x96c73a06 - Client principal is not found in security registry.** The krbsvr400 principal had been misspelled.

**Status 0x96c73a25 - Time differential exceeds maximum clock skew.** The KDC was using daylight savings time.

**Status 0x96c73a9a - Unable to locate security server.** Realm name resolving incorrectly. Check

case sensitivity.

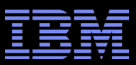

### Setting up EIM: LDAP default setup environment

- IBM i Navigator provides a wizard to set up EIM
	- Wizard defaults to store EIM domain data under root of the LDAP directory
	- The wizard also defaults to use the LDAP administrator as the IBM i system user

#### Easy to set up, but not a good practice

Prevents good directory information tree structure and provides administrator access to IBM i partition

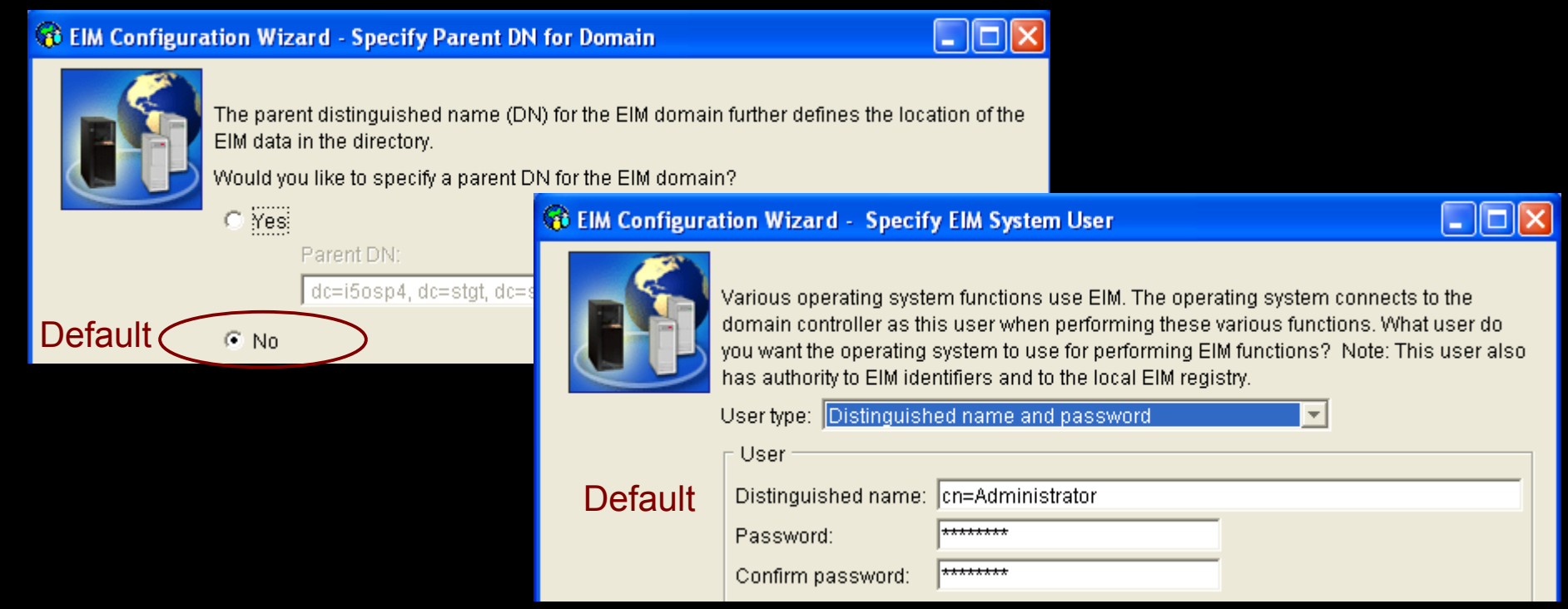

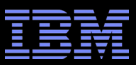

- Enter a new suffix for EIM to the LDAP server properties
	- i.e. add an organization (o) entry to hold all EIM related data

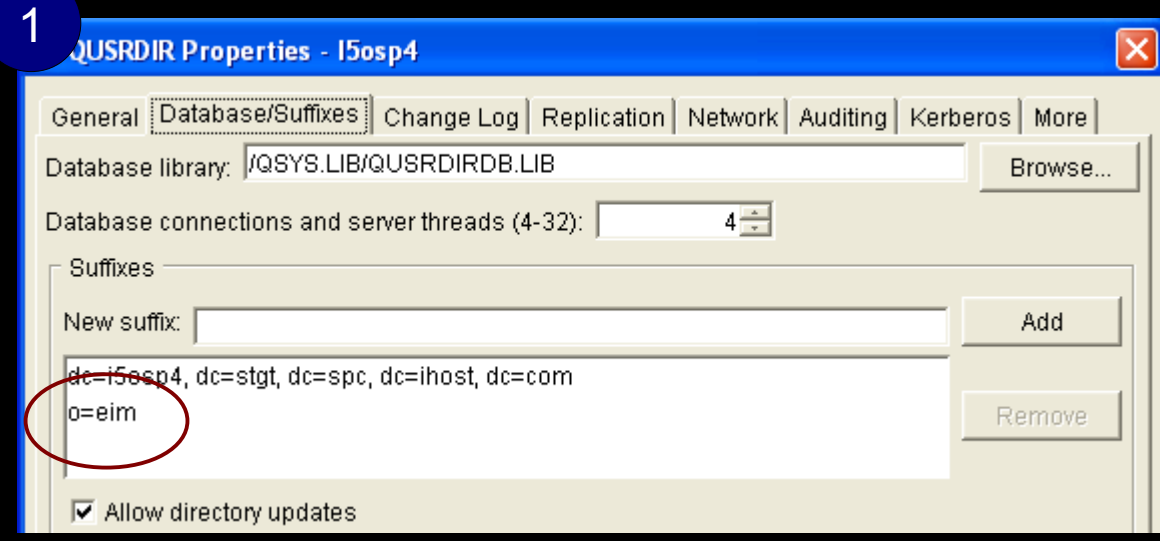

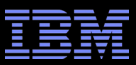

### Add the suffix distinguished name (DN) as an entry to the LDAP directory You can either use the IBM Tivoli Directory Server Web Administration tool OR

Add the entry via the ldapadd utility and an LDIF file (next page...)

IBM Tivoli Directory Server Web Administration Tool

Allows you to administer the IBM Tivoli Directory Server for i (Located in Network)

#### Add an entry

2

#### **Add Entry**

- ✔ Select object class
- Select auxiliary object classes
- → Required attributes Optional attributes

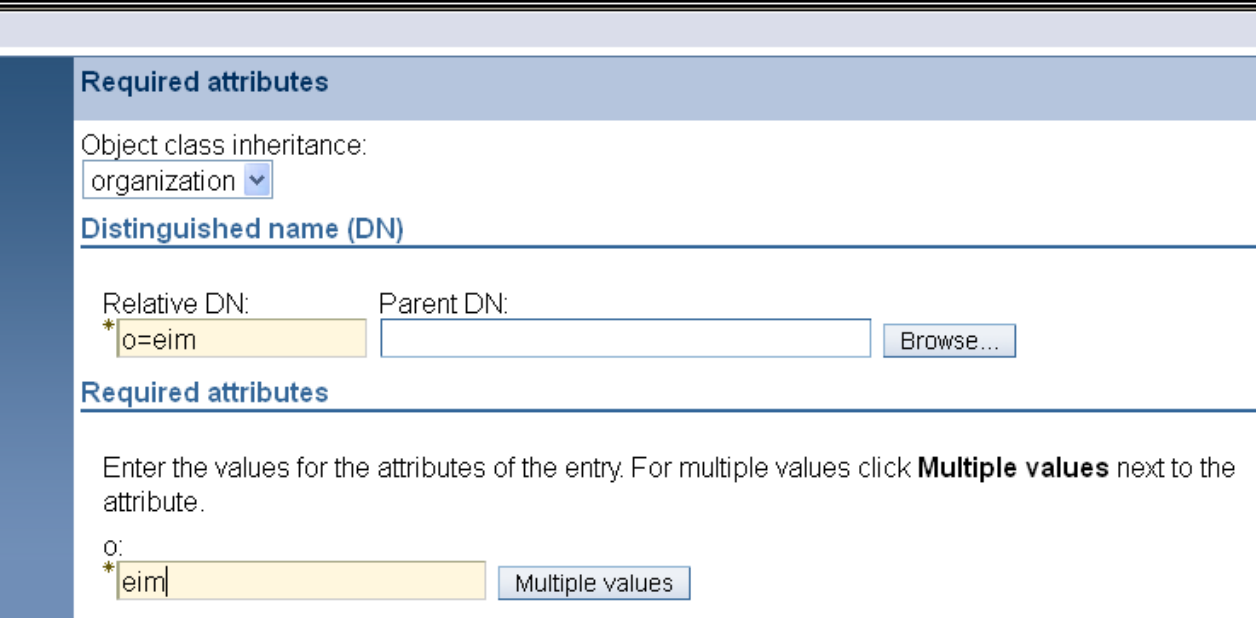

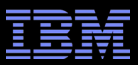

#### Using Qshell with an LDIF file

1. Create an LDIF file with the DN information

```
Browse : /home/barlen/eim.ldif 
Record: 1 of 15 by 18
 Control : 
. . . . + . . . . 1 . . . . + . . . . 2 . . . . + . . . . 3 . . . . + . . . <u>.</u> 4 . . . . + . . . . 5 .
 ************Beginning of data*************
dn: o=eim 
objectclass: organization 
o: eim 
description: EIM domain data 
 ************End of Data********************
```
#### 2. Add the entry to the LDAP directory in QShell

ldapadd -h localhost -D cn=administrator -w <pwd> -f /home/barlen/eim.ldif

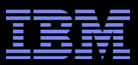

Add a user entry to be used as the IBM i system user for EIM

1. Create an LDIF file with the DN information

```
....+....1....+....2....+....3....+....4....+....5.
 ************Beginning of data************** 
dn: cn=eimlookup,o=eim 
objectclass: inetOrgPerson 
objectclass: ePerson 
cn: eimlookup 
sn: EIM 
description: EIM system user 
uid: eimlookup 
userPassword: eim4all 
 ************End of Data********************
```
#### 2. Add the entry to the LDAP directory in QShell

ldapadd -h localhost -D cn=administrator -w <pwd> -f /home/barlen/eimuser.ldif

Advantage of having a separate user is to restrict access to only EIM data and being able to change the administrator password without impact to EIM

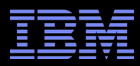

### New EIM LDAP environment

#### LDAP server directory structure

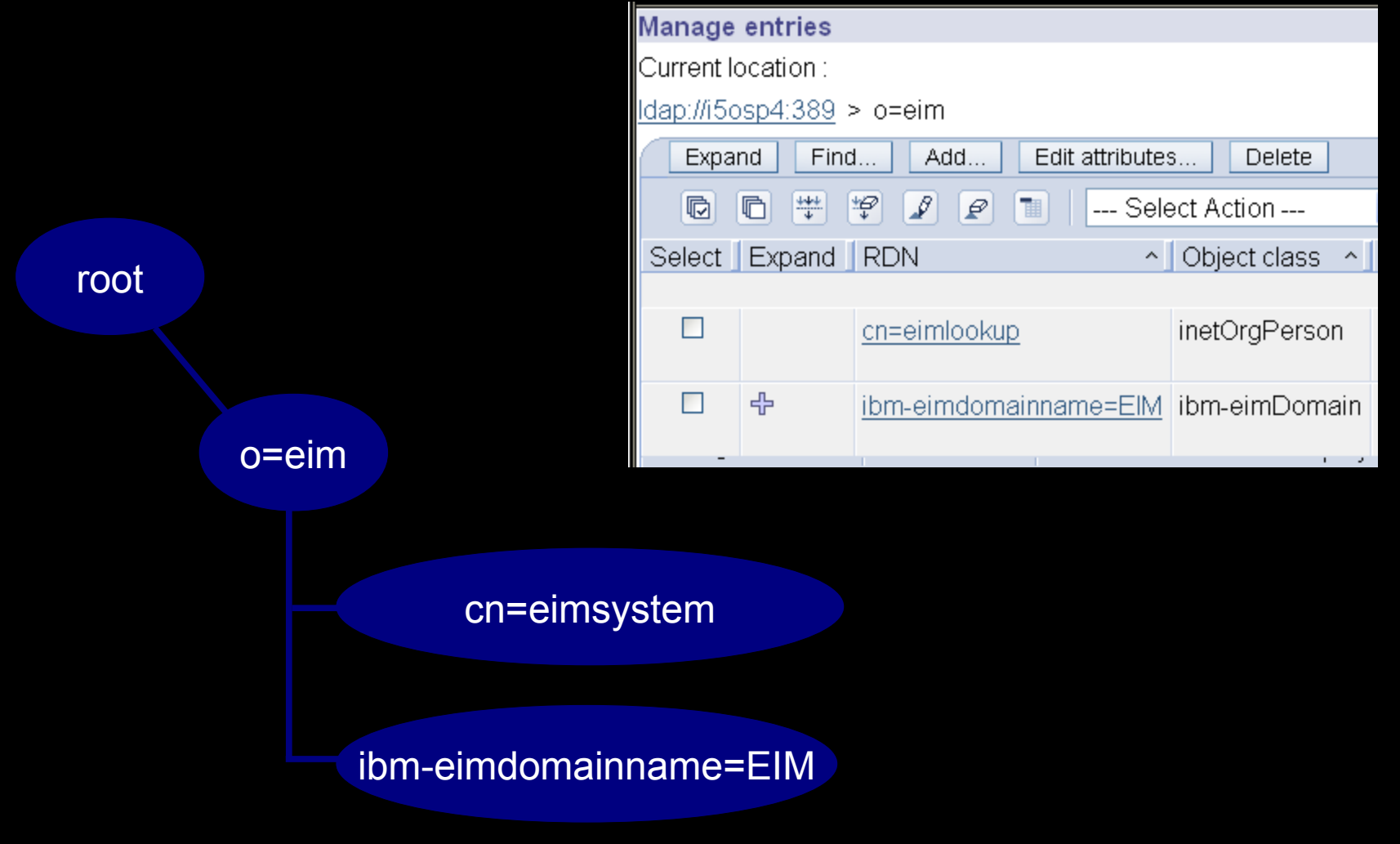

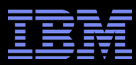

# Setting up an EIM Domain Controller

- EIM wizard simplifies setup tasks
	- –Creates LDAP directory entries and IBM i environment
	- –IBM System i Navigator wizard can create domain controller locally or remote

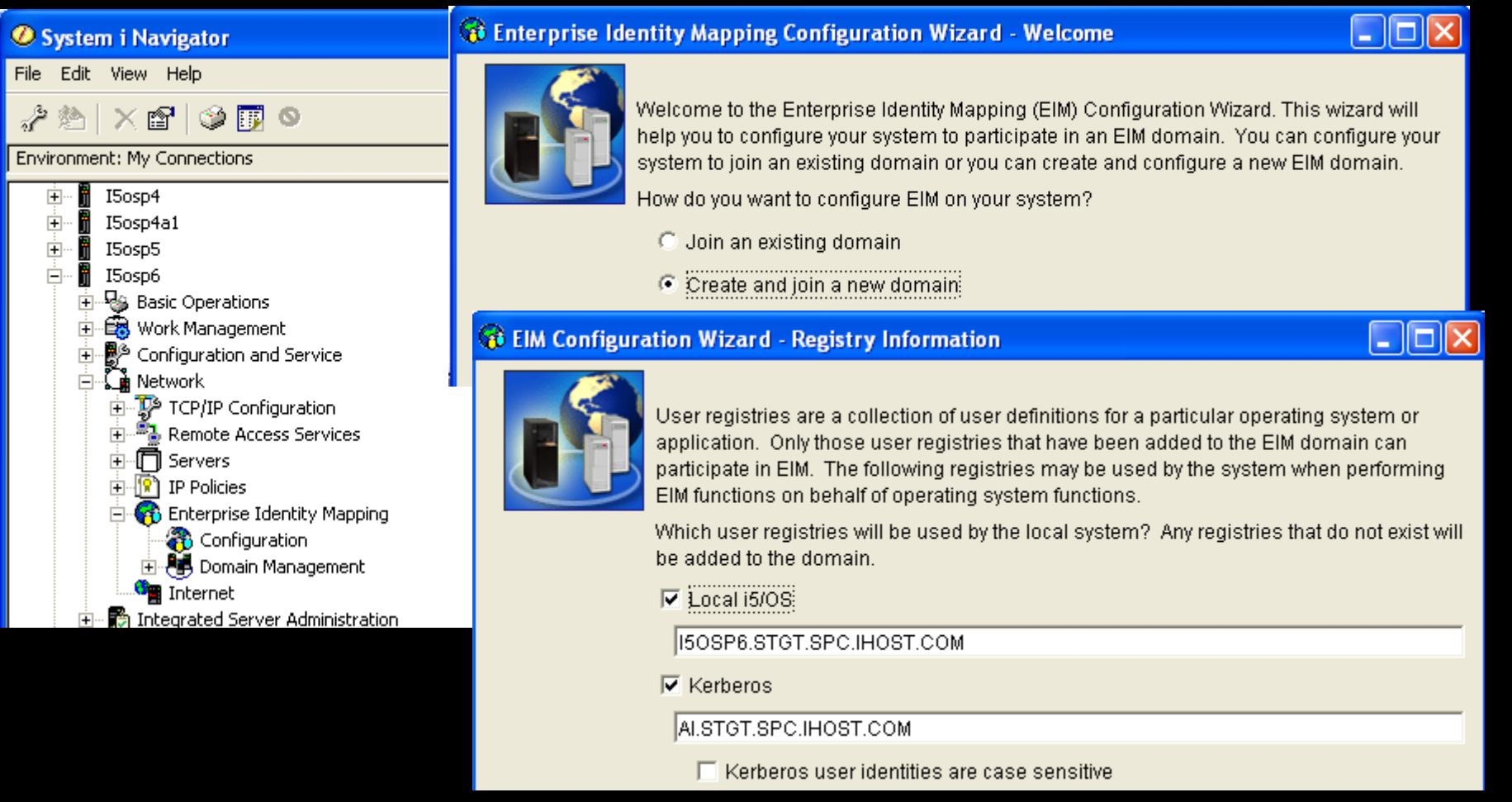

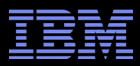

### Notes: Setting up an EIM Domain Controller

- When creating a new EIM Domain, the wizard looks for an existing Directory server configuration on the system. If one is not configured, the wizard prompts you with the option to create a basic configured Directory Service. You will need an LDAP Directory user (distinguished name) and password with authority to create the objects for EIM.
- If you setup a new Directory server, be sure to remember the administrator password.
- Typically you dedicate one system in the network as the EIM domain controller. This is the system where you select the option Create and join a new domain. The remaining systems are configured to join the existing domain. You only need to configure the Kerberos registry on the first system that you configure for the EIM domain.

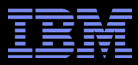

### Populating the EIM Domain

- **EIM identifier and user associations have to be added to the EIM domain**
- Additional systems can be configured to join the existing EIM domain –Each system appears in the domain as a registry

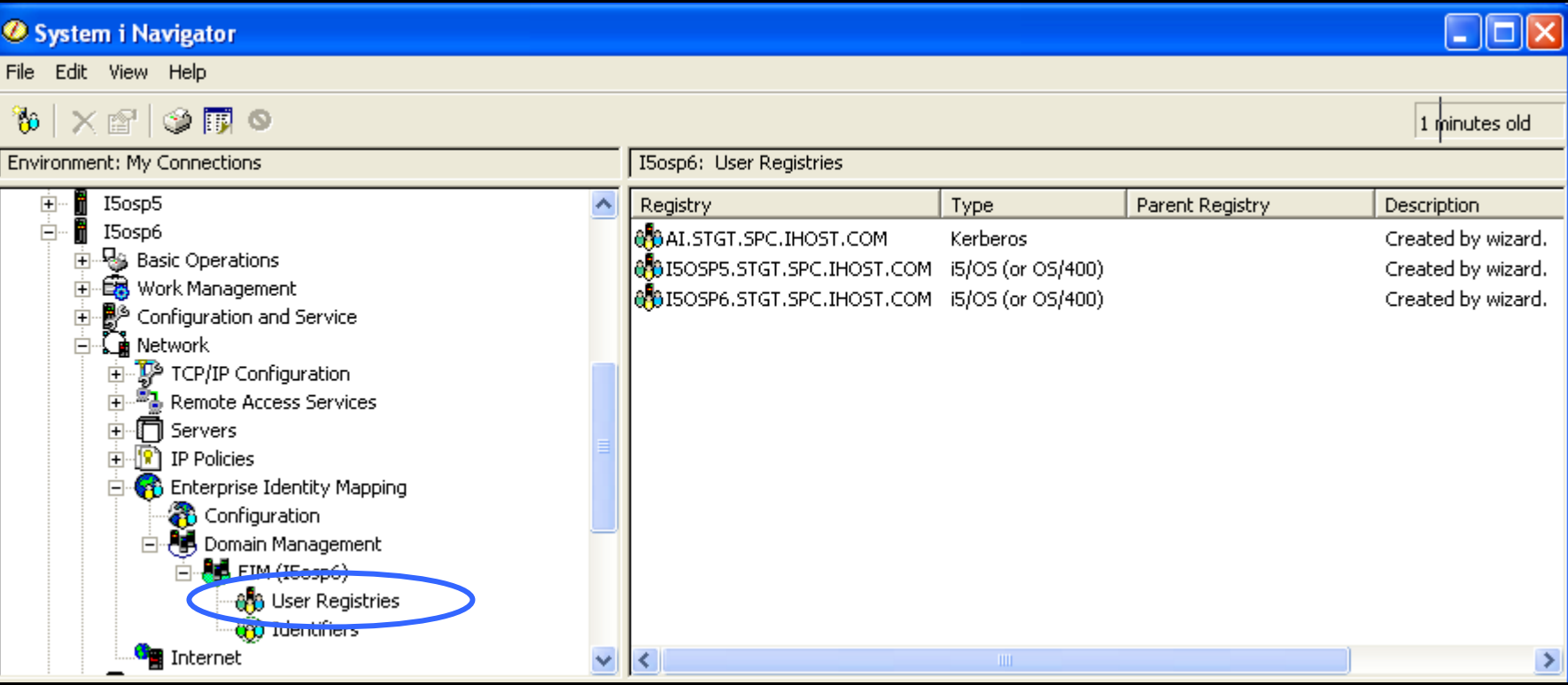

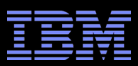

### Populating the EIM Domain (cont'd)

■ User associations can be Source, Target, or Administrative

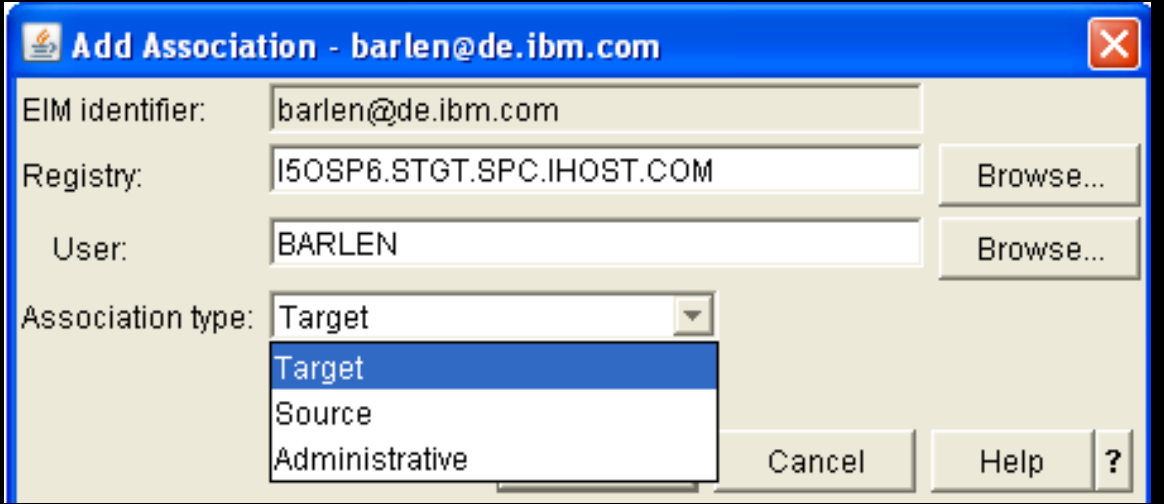

- Source An association (user) that is presented as an user identifier during an incoming authentication request, such as the Kerberos user principal
- Target An association that a source user should be mapped to (signed on with) on the target system
- Administrative For documentation purposes only, cannot be used for EIM lookup operations
- \*1 = Multiple target support was added with V6R1  $\rightarrow$  special requirements

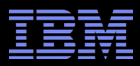

- Prior to V6R1, you could only map one or more EIM source associations to a single target association for a particular IBM i partition
- The new features allows you to have multiple targets on a single target IBM i partition
	- –Requires that the IBM i partition has multiple IP interfaces defined
	- –If more than one target association exists for a given user, the IP addresses need to be defined as additional lookup information

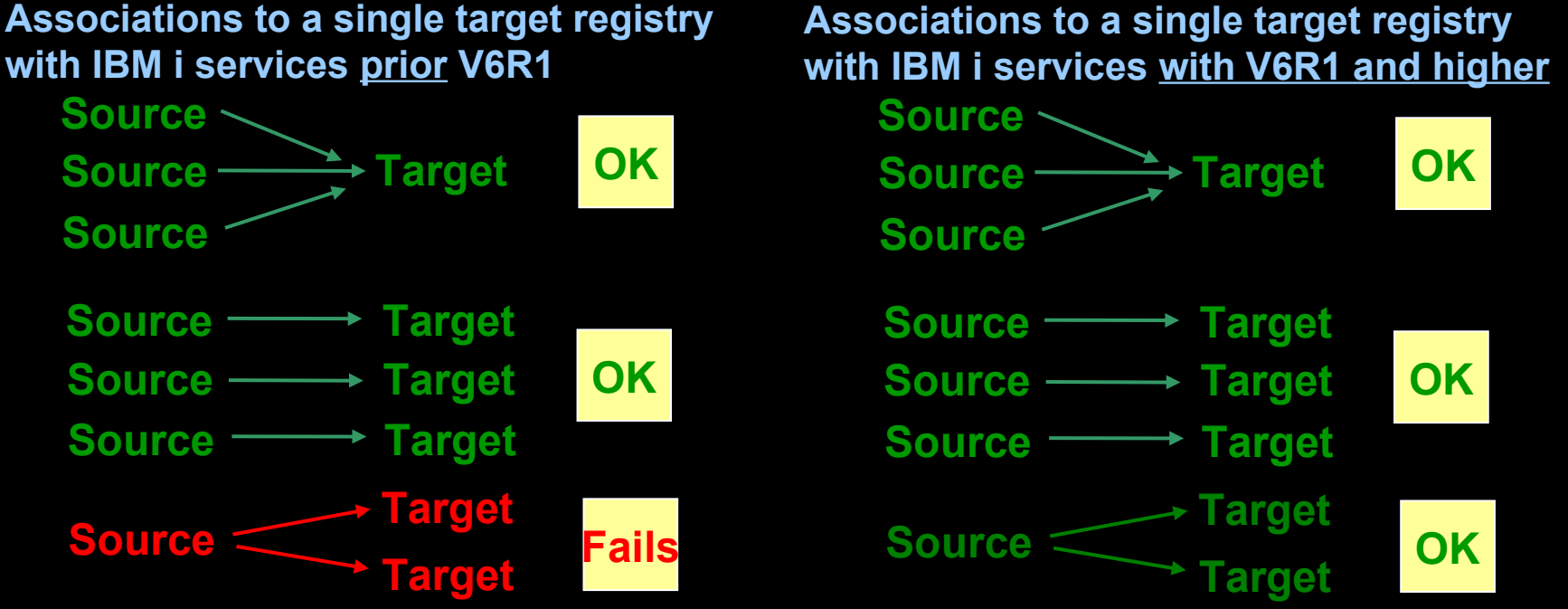

Thomas Barlen - IBM i SSO Introduction and Best Practices **COLL 2015** CONDER Composition

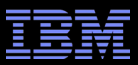

Current environment

• Single person logs in with different user profiles for different applications

Example:

- Windows user John Dow in Windows domain WIN.DOM.LOCAL signs on via three different IBM i user profiles to system IPROD1 during a day
	- User 1: JOHND (ERP application)
	- User 2: JOHNADM (Administration profile)
	- User 3: DOWJ (Invoice processing)
- 

### **Current environment**

#### 10.1.1.0/255.255.0.0

Session 1: Dst IP-> 10.1.1.70 / User: JOHND / Pwd: secret1 Session 2: Dst IP-> 10.1.1.70 / User: DOWADM / Pwd: secret2

Session 3: Dst IP-> 10.1.1.70 / User: DOWJ / Pwd: secret3

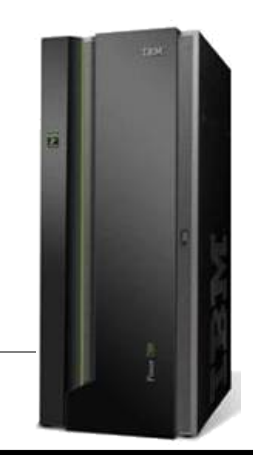

.70

Requirements for multiple target user support

• You need a separate IP interface address on IBM i for multiple targets

Example:

- Windows user John Dow in Windows domain WIN.DOM.LOCAL signs on via three different IBM i user profiles to system IPROD1 during a day
	- User 1: JOHND (ERP application)
	- User 2: JOHNADM (Administration profile)
	- User 3: DOWJ (Invoice processing)

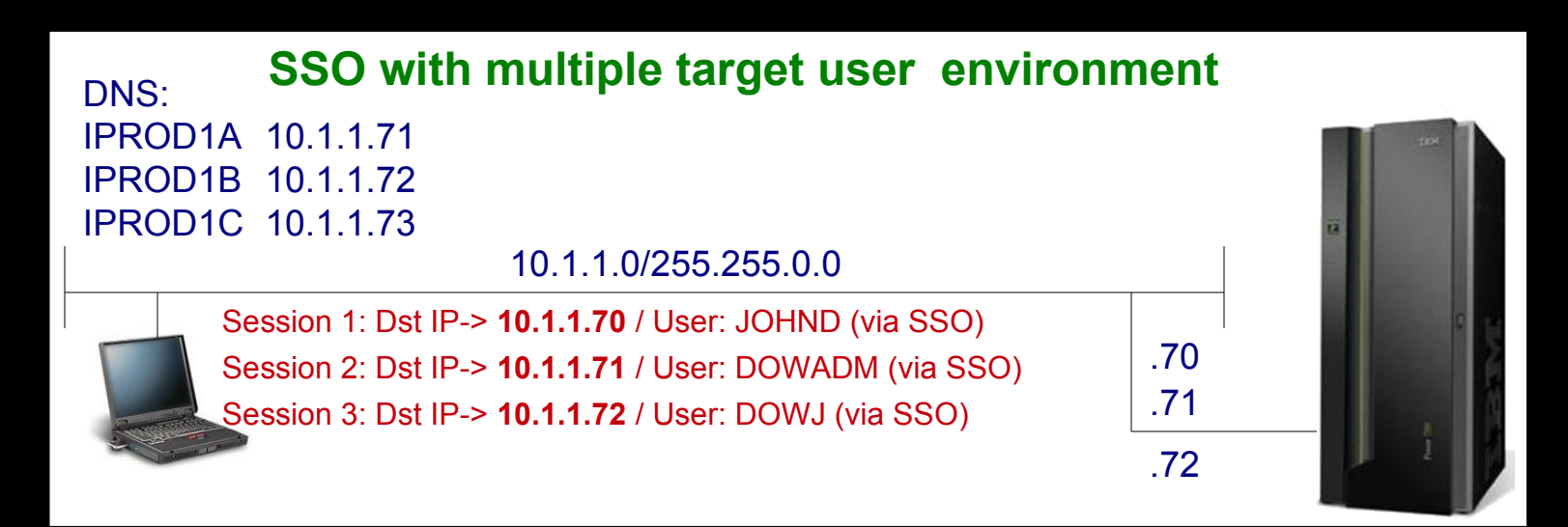

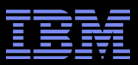

### IBM i IP interfaces

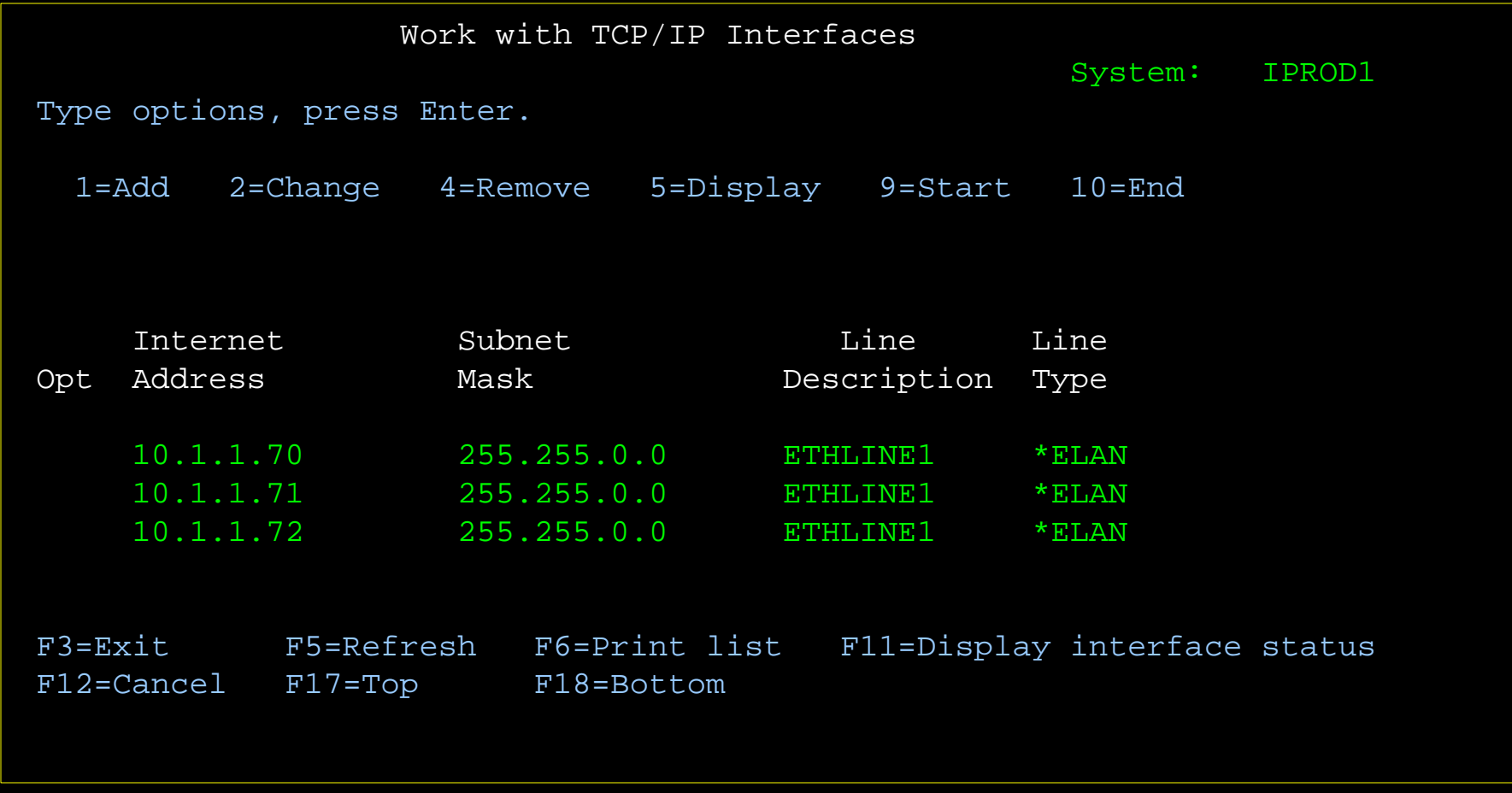

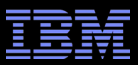

### EIM target assocations

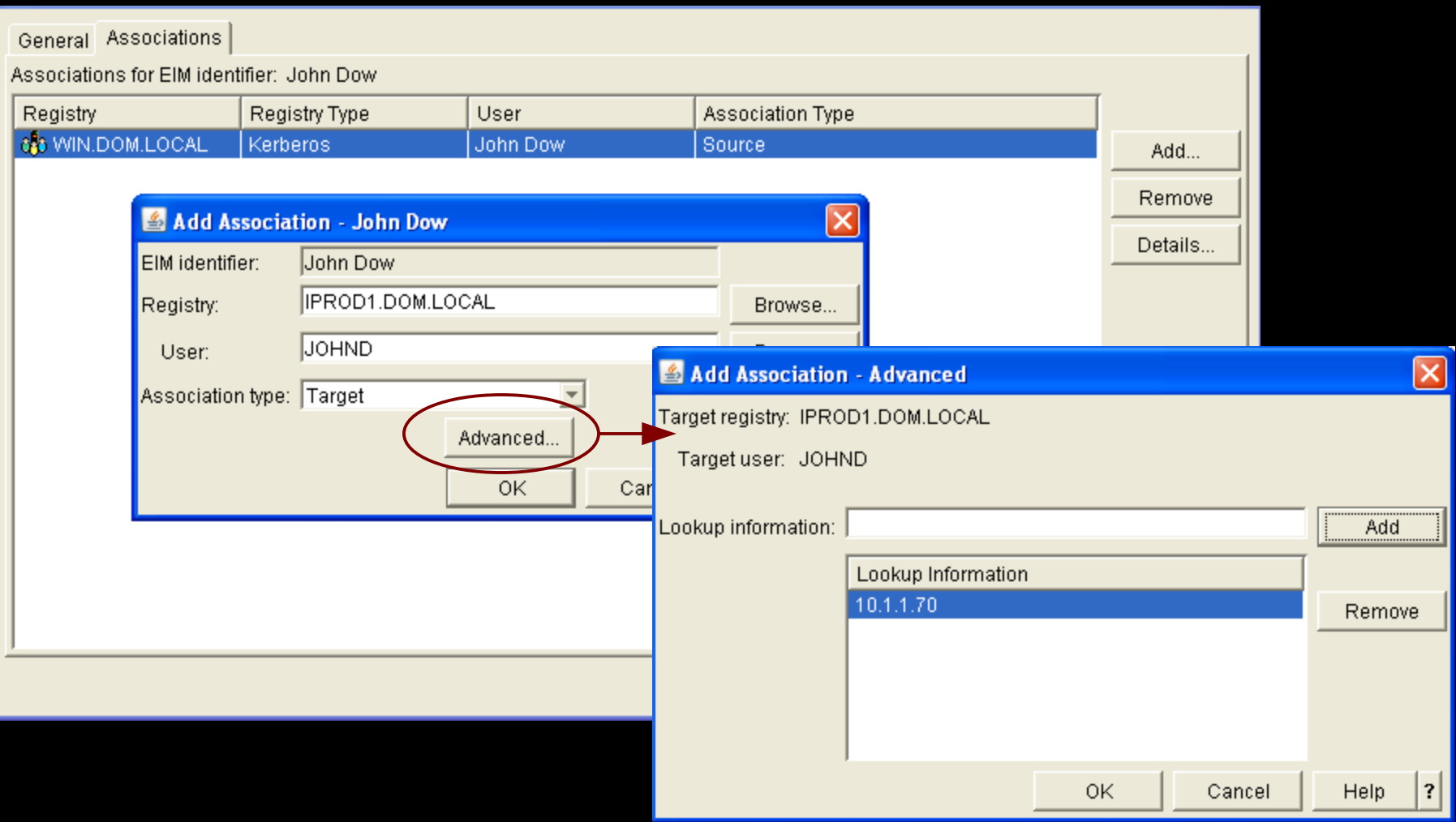

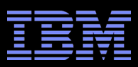

### EIM target assocations

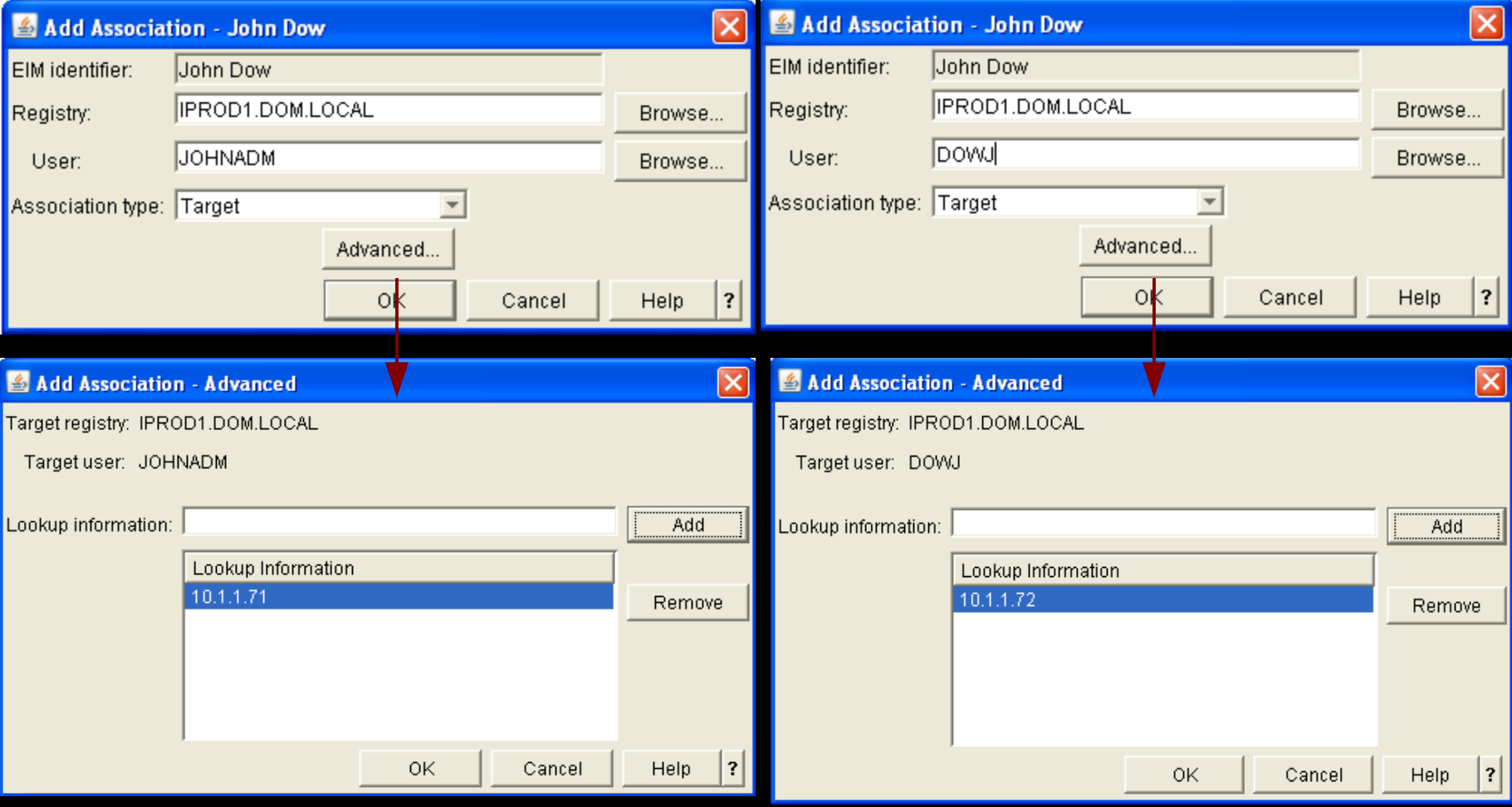

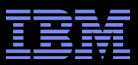

### EIM target assocations

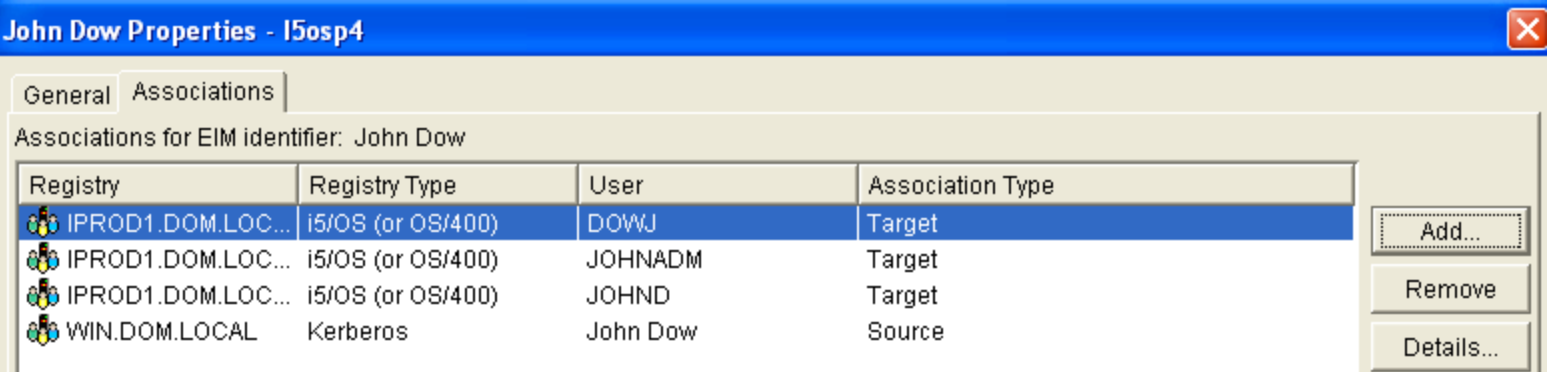

#### 5250 session configuration

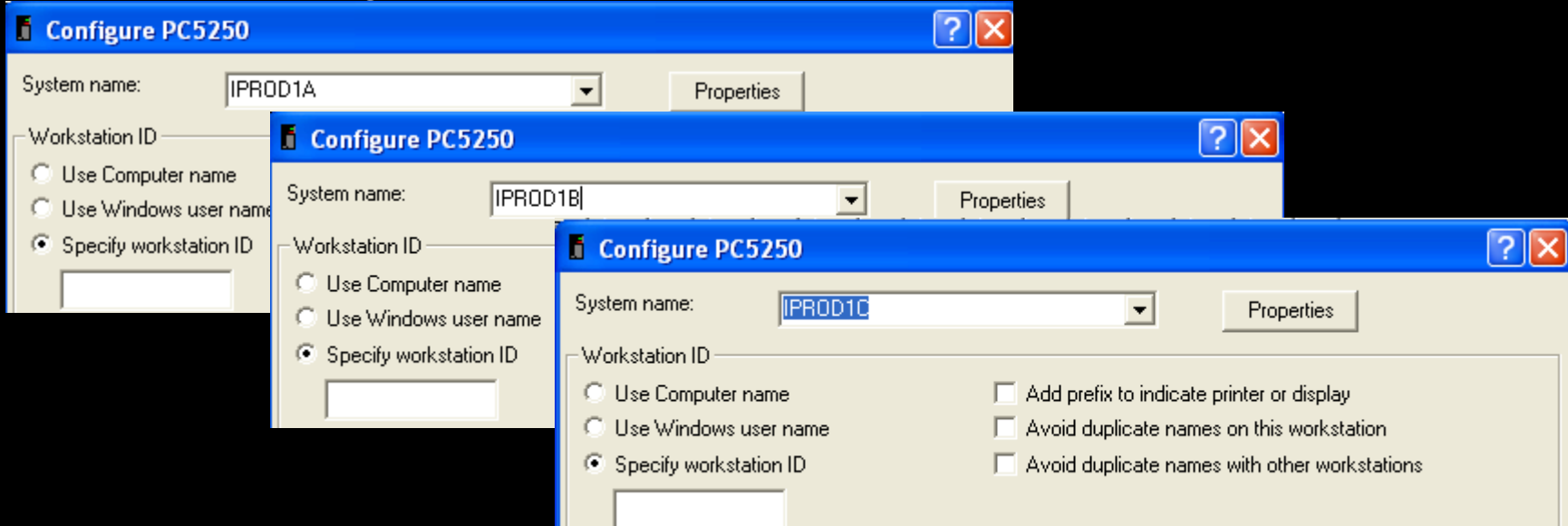

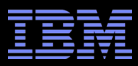

### Populating the EIM Domain (cont'd)

- EIM identifier and target IBM i user profile associations can either be added via the IBM System i Navigator EIM interface or through the create and change user profile command
- Source associations need to be added via the System i Navigator interface or via Windows Integration
- Third-party EIM management products or IBM Systems Lab Services & Training tools can also manager EIM data

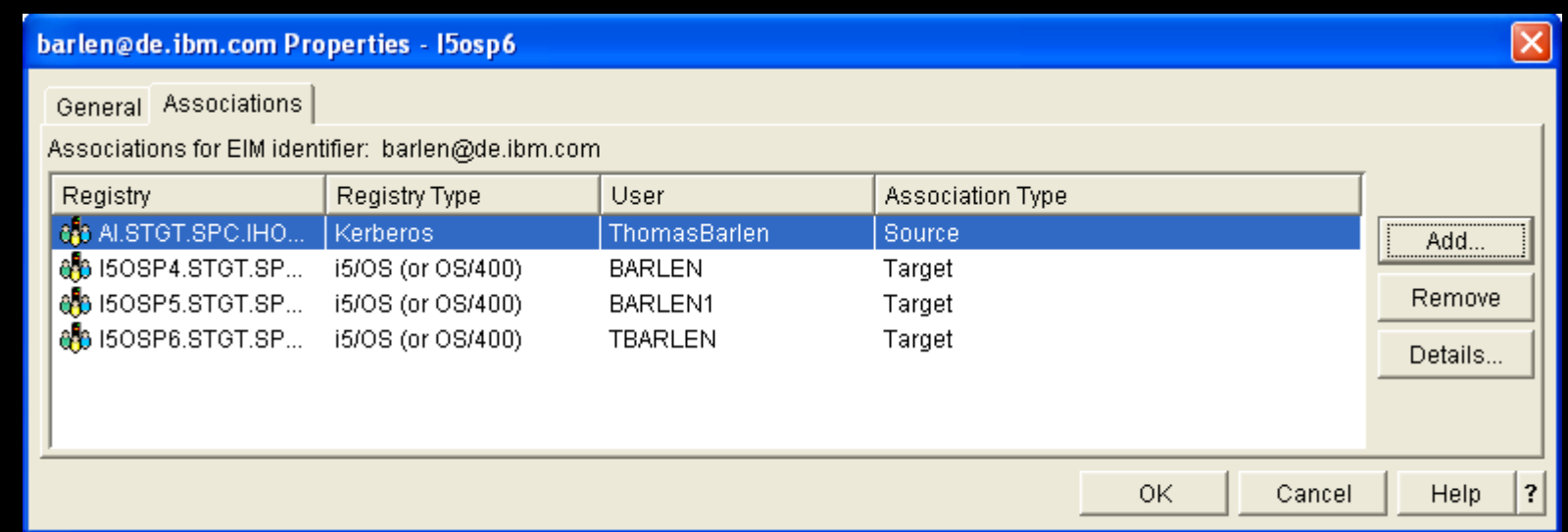

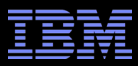

### Alternative methods for EIM population

- Standard approach with IBM System i Navigator is good for testing and manual changes
	- Cumbersome to defines hundreds of identifiers and associations
- Which method is best depends on whether the Windows user name is the same as the IBM i user profile name
	- If the names are the same, a small program using Java classes or ILE APIs can be used to automatically populate EIM identifier and associations
	- If the names are different, a program can still be used, but the user mappings have to be defined prior to running the program (i.e. in a CSV file)
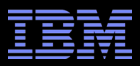

#### Alternative methods for EIM population

- Tools can be written to automatically create EIM identifier and associations
	- –Example 1: An exit program for the QIBM\_QSY\_CRT\_PROFILE and QIBM\_QSY\_DLT\_PROFILE exit points can be written to create or delete EIM data
	- –Example 2: A program can be written that listens for Windows Active Directory changes and depending on a group membership create IBM i user profiles and EIM information
		- Such as tool has been written by IBM Systems Lab Services & Training

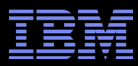

#### Populating the EIM Domain (cont'd)

- Example of automatic population of EIM data via AD event notification
	- Tool registers itself with Microsoft Active Directory
	- Too is notified for every change in AD user accounts
	- Depending on group memberships IBM i user profiles get
		- created/changed/deleted/enabled/disabled and EIM information created

<mapping>

<windows>CN=Administrators,CN=Users,DC=windom,DC=ibm,DC=com</windows> <iseries dftcrtpassword="hfkj4m" usrcls="\*SECOFR">sys11.ibm.com</iseries> </mapping>

```
<mapping>
```

```
<windows>CN=Clerks,CN=Users,DC=windom,DC=ibm,DC=com</windows>
<iseries dftcrtpassword="*NONE" usrcls="*PGMR" 
 GRPPRF="SSUGRP">sys2.ibm.com</iseries>
```
</mapping>

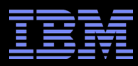

#### Notes: Populating the EIM Domain

- For EIM mapping lookup operations to work, the EIM domain controller must be filled with EIM identifier and corresponding associations. An EIM identifier uniquely identifies a person or entity within an EIM domain. The name of the identifier must be unique.
- The **Add Association** dialog allows you to define an individual association between the selected EIM identifier and a specific user identity in a specific user registry. An EIM registry definition for the user registry must exist prior to defining an association between a user identity in the user registry and the selected EIM identifier.
- With each user association, you also need to specify the type of association. The various types are as follows:
	- **Source**: A source association allows the user identity to be used as the source in an EIM lookup operation to find a different user identity that is associated with the same EIM identifier. When a user identity is used for authentication, that user identity should have a source association with an EIM identifier. For example, you might create a source association for a Kerberos principal because this form of user identity is used for authentication.
	- **Target**: A target association allows the user identity to be returned as the result of an EIM lookup operation. User identities that represent end users normally need a target association only. When a user identity is used for authorization rather than for authentication, that user identity should have a target association with an EIM identifier. For example, you might create a target association for an IBM i user profile because this form of user identity determines what resources and privileges the user has on a specific IBM i partition.

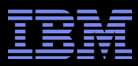

#### Notes: Populating the EIM Domain (cont'd)

- **Administrative**: An administrative association for an EIM identifier is typically used to show that the person or entity represented by the EIM identifier owns a user identity that requires special considerations for a specified system. This type of association can be used, for example, with highly sensitive user registries. Due to the special nature of administrative associations, this type of association can not participate in EIM mapping lookup operations. Consequently, an EIM lookup operation that supplies a source user identity with an administrative association returns no results. Similarly, a user identity with an administrative association is never returned as the result of an EIM lookup operation.
- Note: If one identifier has multiple "targets" or one "source" points to multiple identifiers, it is up to the requesting registry to handle the returned multiple entries. IBM i system applications normally reject authentication requests where one source association is mapped to multiple target associations on the same system. With V6R1 a feature was added that allows one source to be mapped to multiple targets on a single system. Requirements for this function to work are multiple IP interfaces and the use of the additional lookup information for a target EIM association.

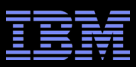

## Enabling Kerberos on the Client Side

- The last step in enabling SSO with Kerberos and EIM is to activate Kerberos for the client applications
- EIM is typically not being used on the client side
- Activation of Kerberos is application dependent
- NetServer (SMB client) is automatically active when a service principal exists
- Browser settings have to be changed to activate Kerberos with the Apache server
- **IBM System i Access for Windows** including the ODBC driver is activated via System i Navigator connection settings

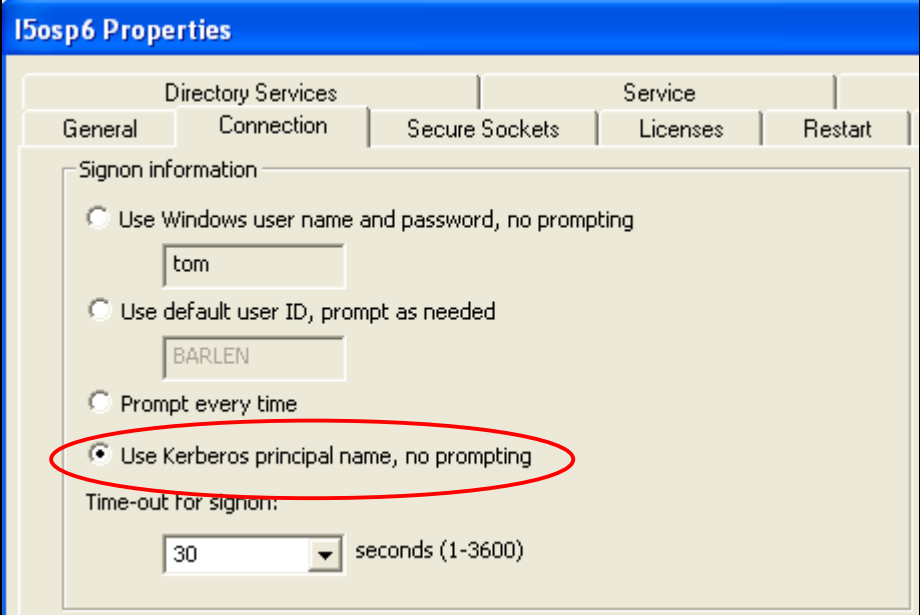

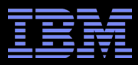

#### Notes: Enabling Kerberos on the Client Side

- Assuming EIM and Kerberos works on the server and in the network, you should now be able to use the Kerberos authentication method with System i Navigator. The IBM i host servers, in turn, use the EIM functionality to map the incoming (source) identifier to a target user profile.
- On the properties field for the IBM i connection, select **Use Kerberos System name, no prompting**. Restart the Navigator. The sign-on process should be quick and seamless.
- Note: The Kerberos environment allows for caching of tickets and session keys. If the client still has a valid ticket/session key in its cache, it attempts to reconnect without requesting a new service ticket from the TGS. To renew the actual Kerberos information for the Windows User, you have to log off the computer.
- One exception where no change is required on the client side to activate Kerberos, is the SMB client. Whenever a Windows 2000, XP, Vista, Windows 7, or Windows 8 client tries to map a share to a local drive letter, the Windows SMB client tries to obtain a service ticket for the NetServer. If one exists in the KDC and is returned by the KDC, the client expects the NetServer to support Kerberos as well. When Kerberos is not working on the IBM i partition or EIM associations are missing, the authentication request fails. Note that Windows does not fall back to user ID/password authentication in that case.

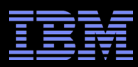

# Thank You !

# How to involve IBM Systems Lab Services & Training

- Visit out Web site at <http://www.ibm.com/systems/services/labservices/>

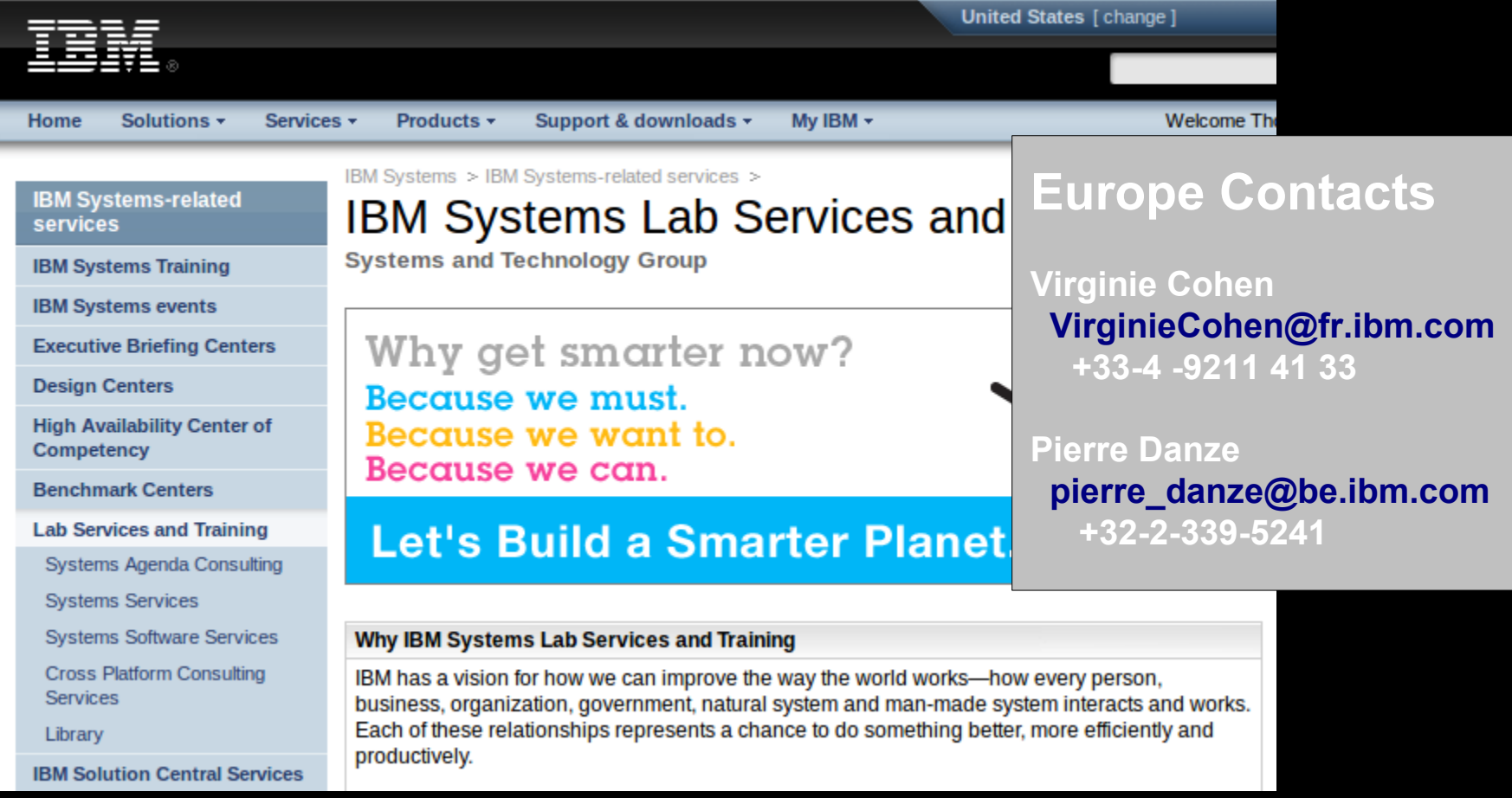

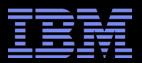

# Advanced Topics

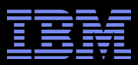

## Windows SMB client and IBM i NetServer

- All IBM i related client applications need to be configured to use Kerberos authentication rather than user/password
- EXCEPT ------> The Microsoft SMB client

SMB client behavior when mapping a drive from IBM i NetServer

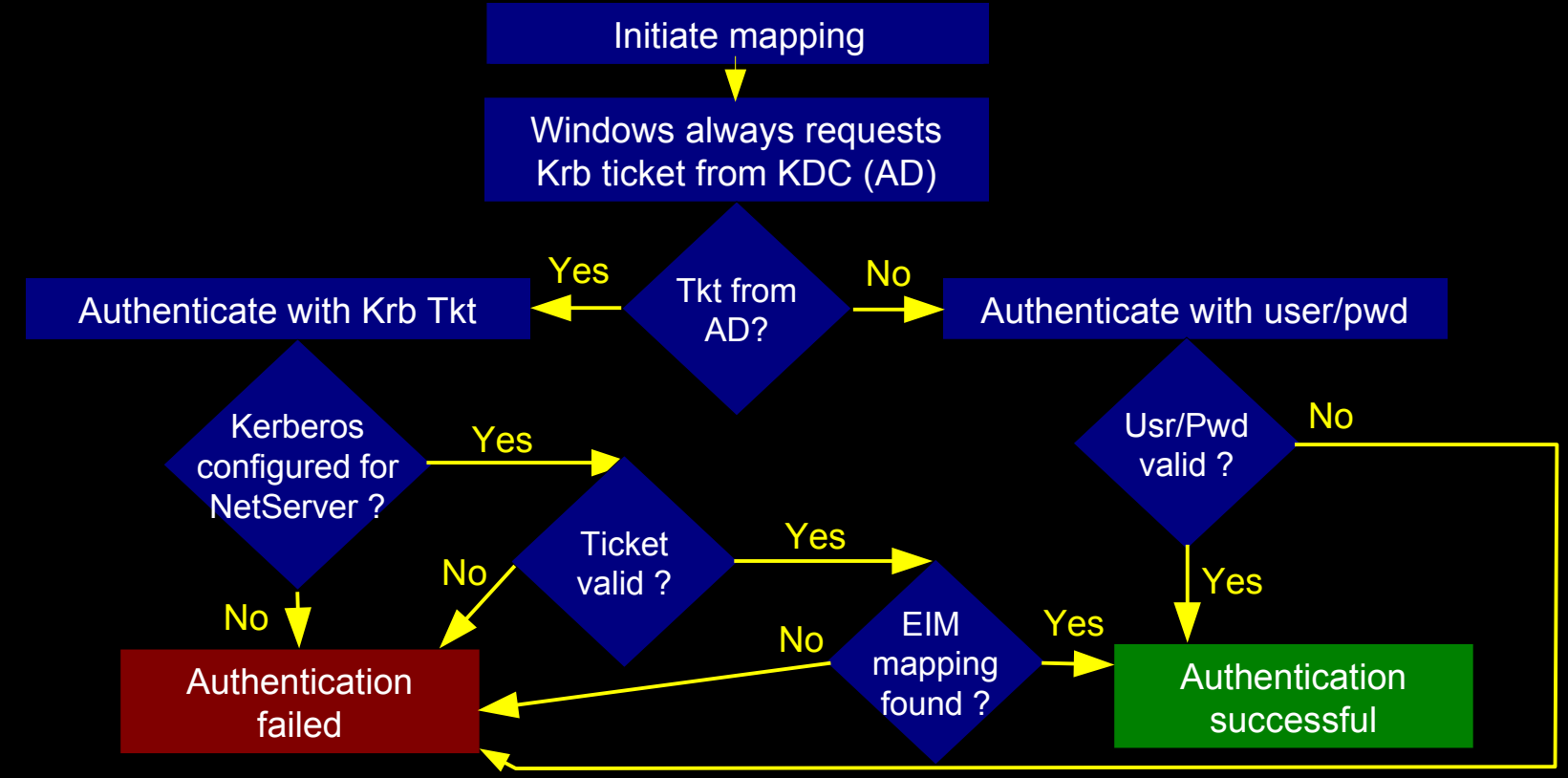

## Windows SMB client and IBM i NetServer

- What ticket does Windows request from AD?
	- Windows 2000 requests HOST/hostname@WINDOWS.DOMAIN
	- Windows XP and higher request cifs/hostname@WINDOWS.DOMAIN
- What does hostname refer to?

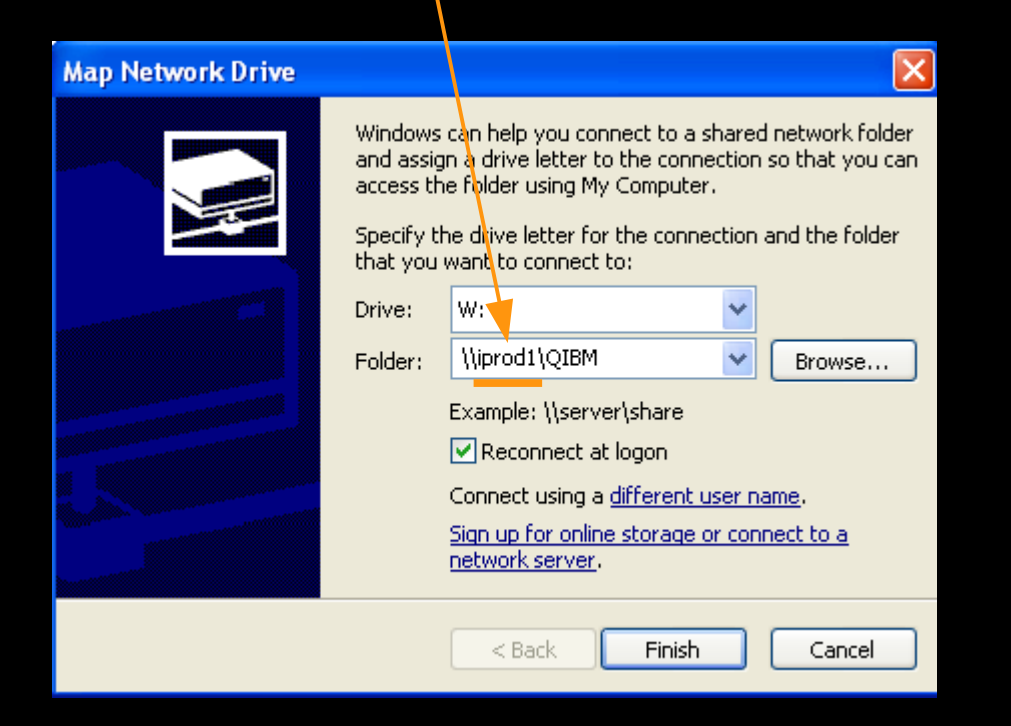

Typical hostnames include: iprod1 iprod1.dom.local qiprod1 10.1.1.70

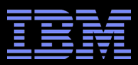

#### Windows SMB client and IBM i NetServer

- What did we learn so far?
	- Windows clients always request a Kerberos ticket from AD (KDC)
	- If the clients gets a ticket, it sends it to the NetServer
	- NetServer verifies the ticket and performs an EIM lookup to obtain IBM i user profile name
	- If EIM lookup fails, the mapping process fails
- What can you do to test SSO for the NetServer or enable it only for a subset of workstations?
	- Define a service principle name (SPN) that is currently not in use and test with this name (assuming FQDN hostname not used today) [cifs/iprod1.dom.local@WINDOWS.DOMAIN](mailto:cifs/iprod1.dom.local@WINDOWS.DOMAIN) [cifs/iprod1@WINDOWS.DOMAIN](mailto:cifs/iprod1@WINDOWS.DOMAIN) [cifs/qiprod1@WINDOWS.DOMAIN](mailto:cifs/qiprod1@WINDOWS.DOMAIN)

cifs/10.1.1.70@WINDOWS.DOMAIN

– Once all testing has been completed, define all EIM mappings and then add the remaining SPNs to the KDC (AD) [cifs/iprod1.dom.local@WINDOWS.DOMAIN](mailto:cifs/iprod1.dom.local@WINDOWS.DOMAIN) [cifs/iprod1@WINDOWS.DOMAIN](mailto:cifs/iprod1@WINDOWS.DOMAIN) [cifs/qiprod1@WINDOWS.DOMAIN](mailto:cifs/qiprod1@WINDOWS.DOMAIN) cifs/10.1.1.70@WINDOWS.DOMAIN

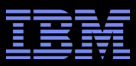

## Mass roll-out of SSO

- Enabling Kerberos on the Client Side
	- The last step in enabling SSO with Kerberos and EIM is to activate Kerberos
		- for the client applications
	- –EIM is typically not being used on the client side
	- –Activation of Kerberos is application dependent
	- NetServer (SMB client) is automatically active when a service principal exists
	- –Browser settings have to be changed to activate Kerberos with the Apache server

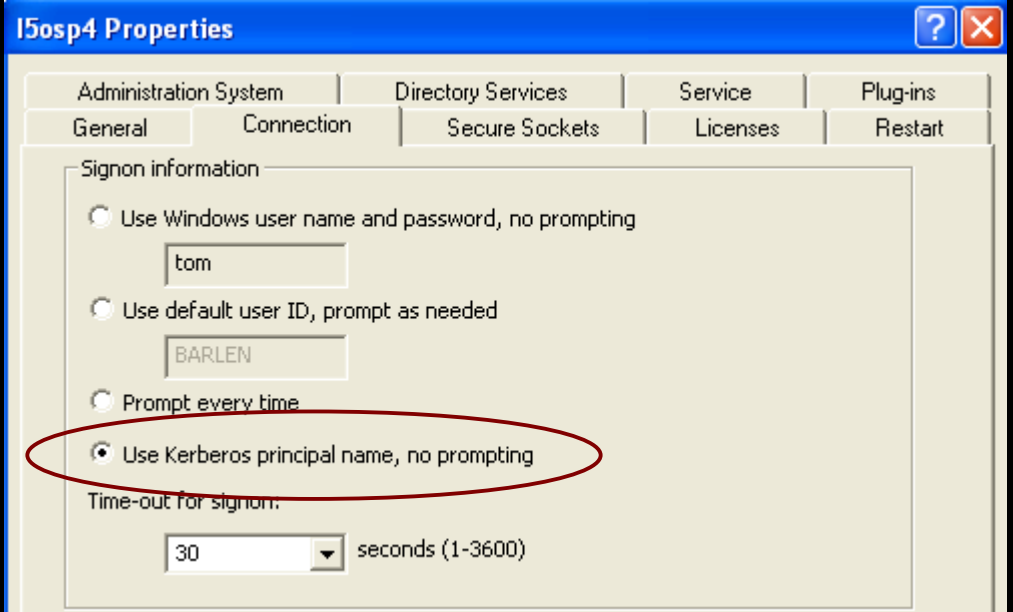

–System i Access for Windows including the System i ODBC driver is activated via System i Navigator connection settings, but can be overridden in the ODBC datasource or PC5250 workstation profile

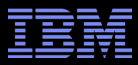

### Mass roll-out of SSO

- SSO configuration settings are stored in various places
	- –System i Navigator provides a central switch to turn SSO on or off for System I Navigator, PC5250, ODBC
		- Each application can override the Navigator settings
	- –System i Navigator stores the configuration setting in the Windows registry

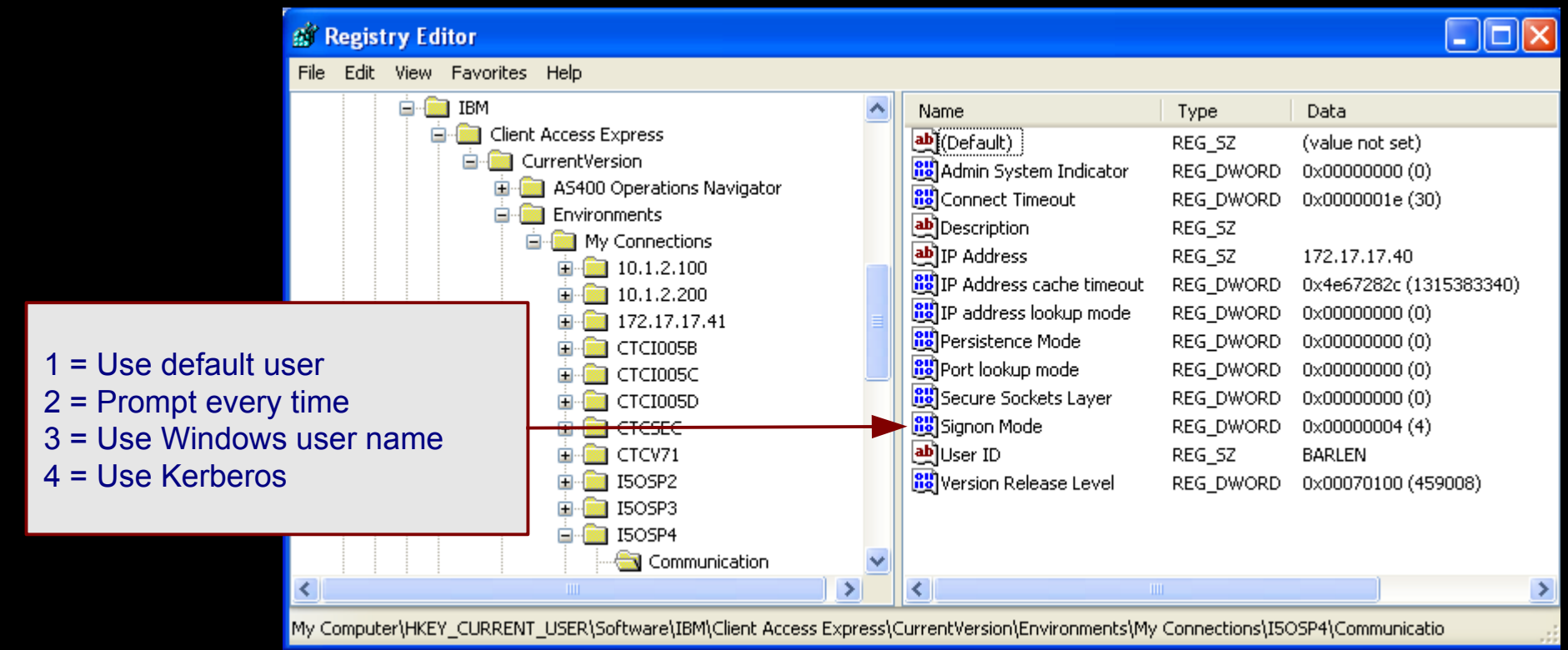

mma

## Mass roll-out of SSO

■ System i Navigator registry setting can be exported to .reg file and used for automatic import via

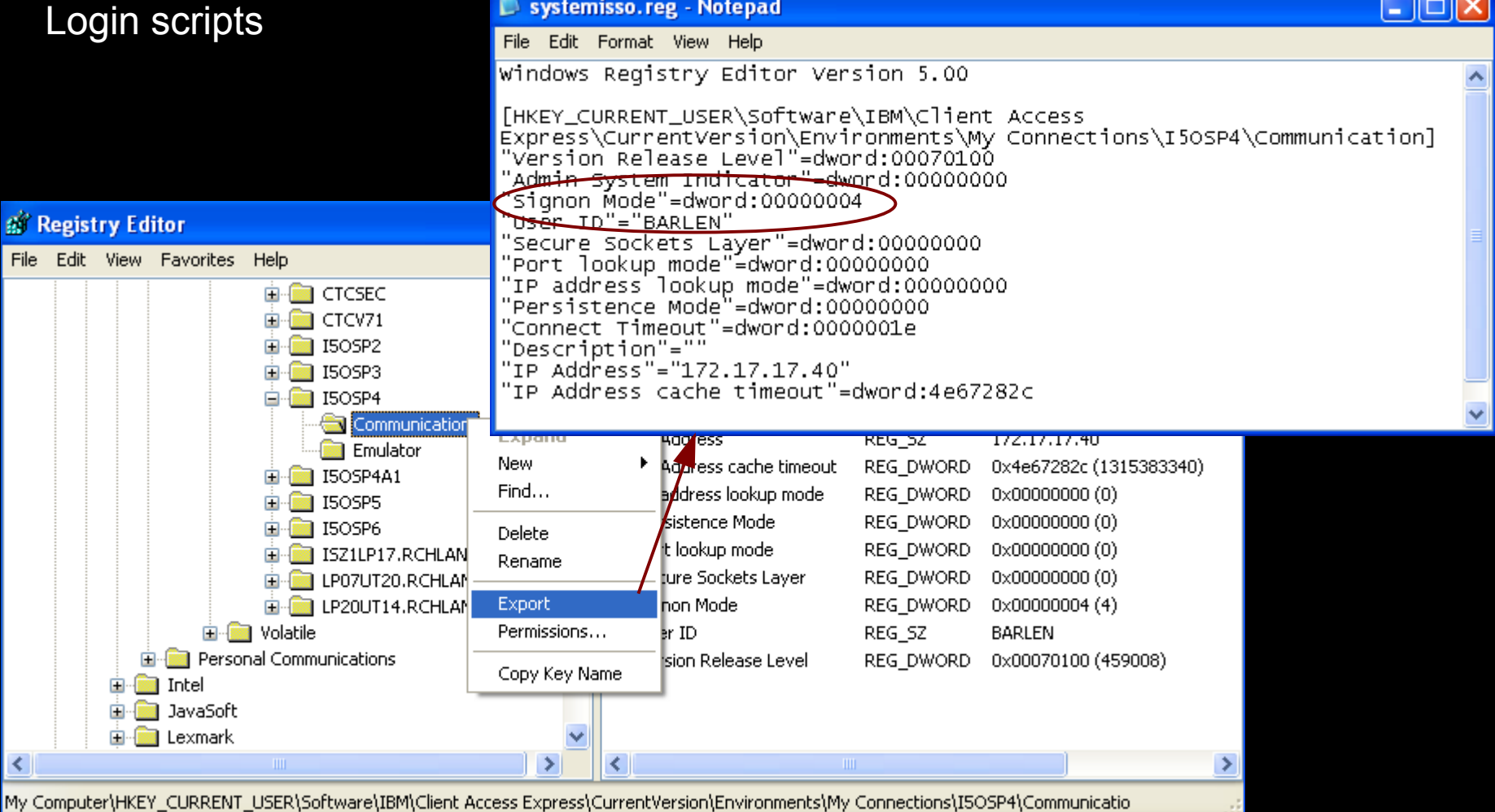

# Mass roll-out of SSO

■ As an alternative to the registry approach for System i Navigator you can also use the IBM System i Access for Windows cwbenv command

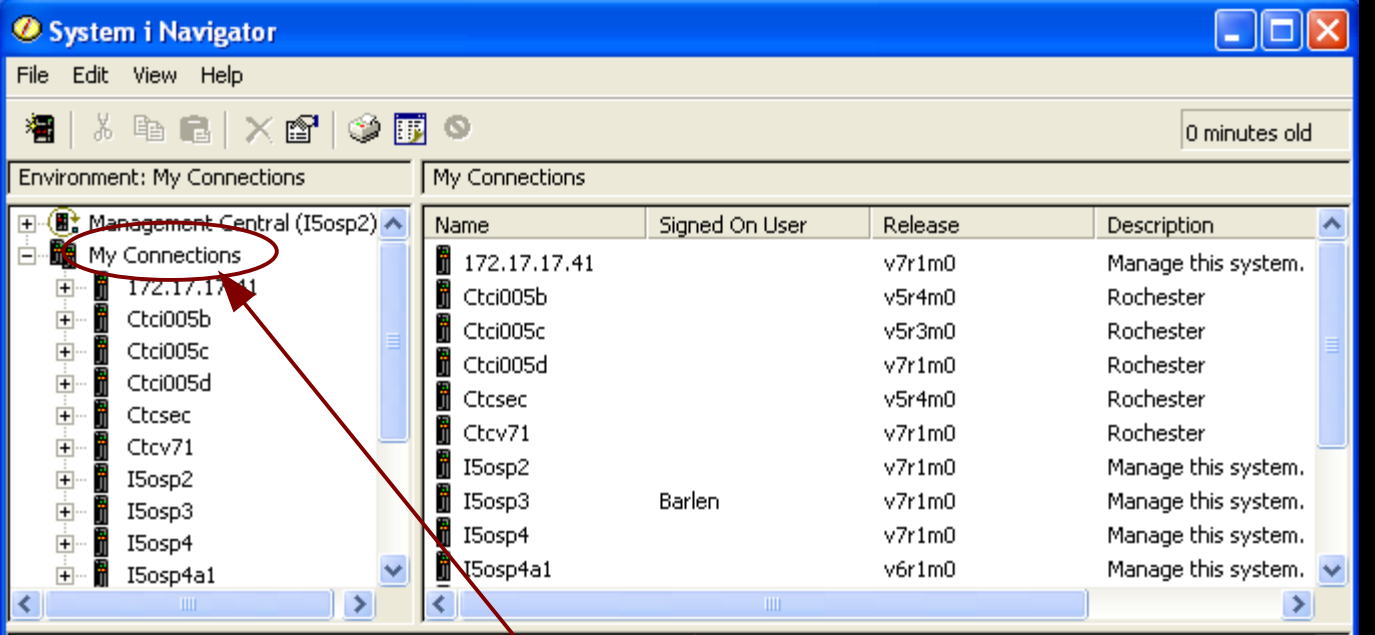

■ Export a connection environment including its settings (includes all connections)

– cwbenv /E "My connections" ibmienv.fil

- Import a connection environment
	- cwbenv /I /O ibmienv.fil
	- /O overrides existing connections with new settings

#### Mass roll-out of SSO - PC5250

- Manually specifying SSO (Kerberos) for a PC5250 session
	- –PC5250 sessions are stored in workstation profiles (\*.WS files)
	- Certain settings are stored in \*.CAE files, i.e. whether SSO is used
- Example: Workstation profile I5OSP4.WS exists on desktop
- Start the PC5250 session and Communication->Configure

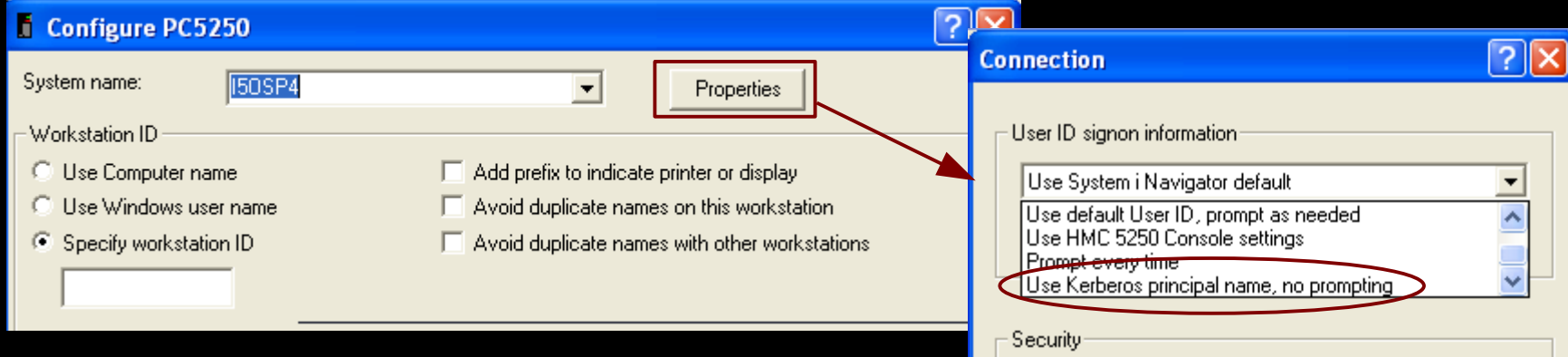

- Save the changed configuration  $\rightarrow$  A new file is created on the desktop
	- –Same name as workstation profile, but different extension .CAE

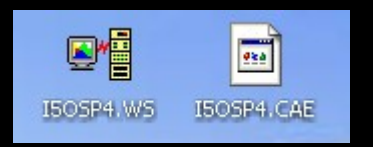

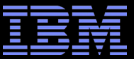

Dn

I5OSP4.WS

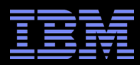

#### Mass roll-out of SSO - PC5250

- .CAE file contains additional IBM i specific configuration settings
	- Important configuration directive is: UserIDSource
		- Same parameter values than in registry  $4 \rightarrow$  Kerberos

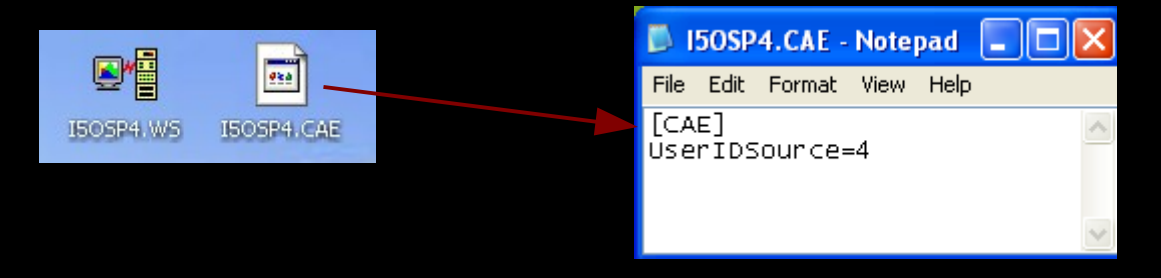

■ The file can be centrally distributed to client workstations, i.e. via login scripts

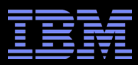

#### Mass roll-out of SSO - ODBC

- By default, IBM i ODBC data sources inherit connection settings from IBM i **Navigator** 
	- ODBC settings are also stored in Windows registry
	- Can be centrally deployed the same way as IBM i Navigator registry settings

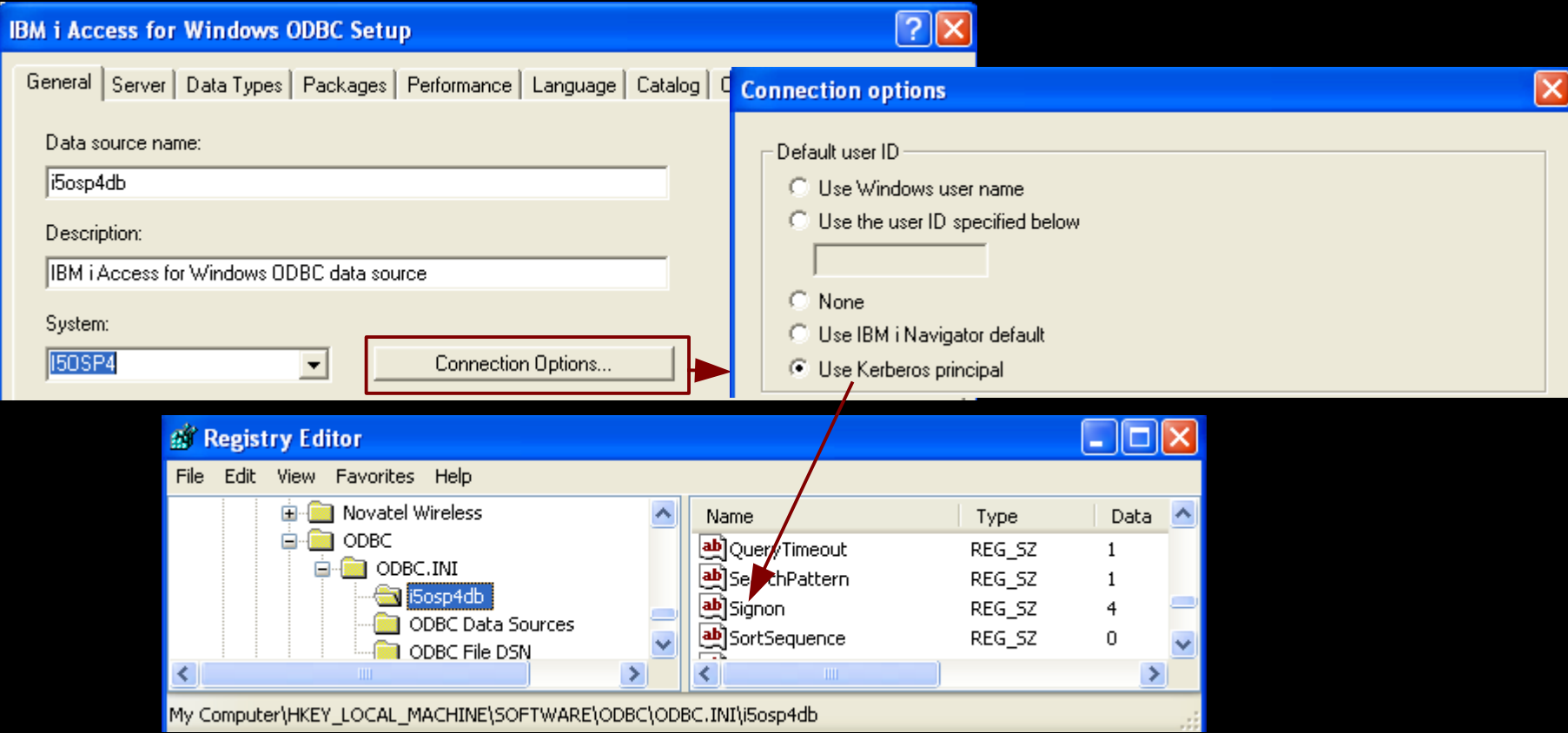